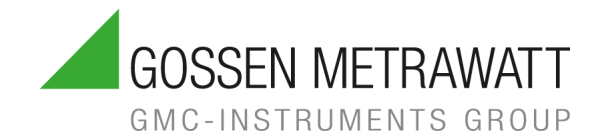

# METRAOHM 10

# Niederohm-Widerstandsmessgerät 3-447-118-01

1/2.24

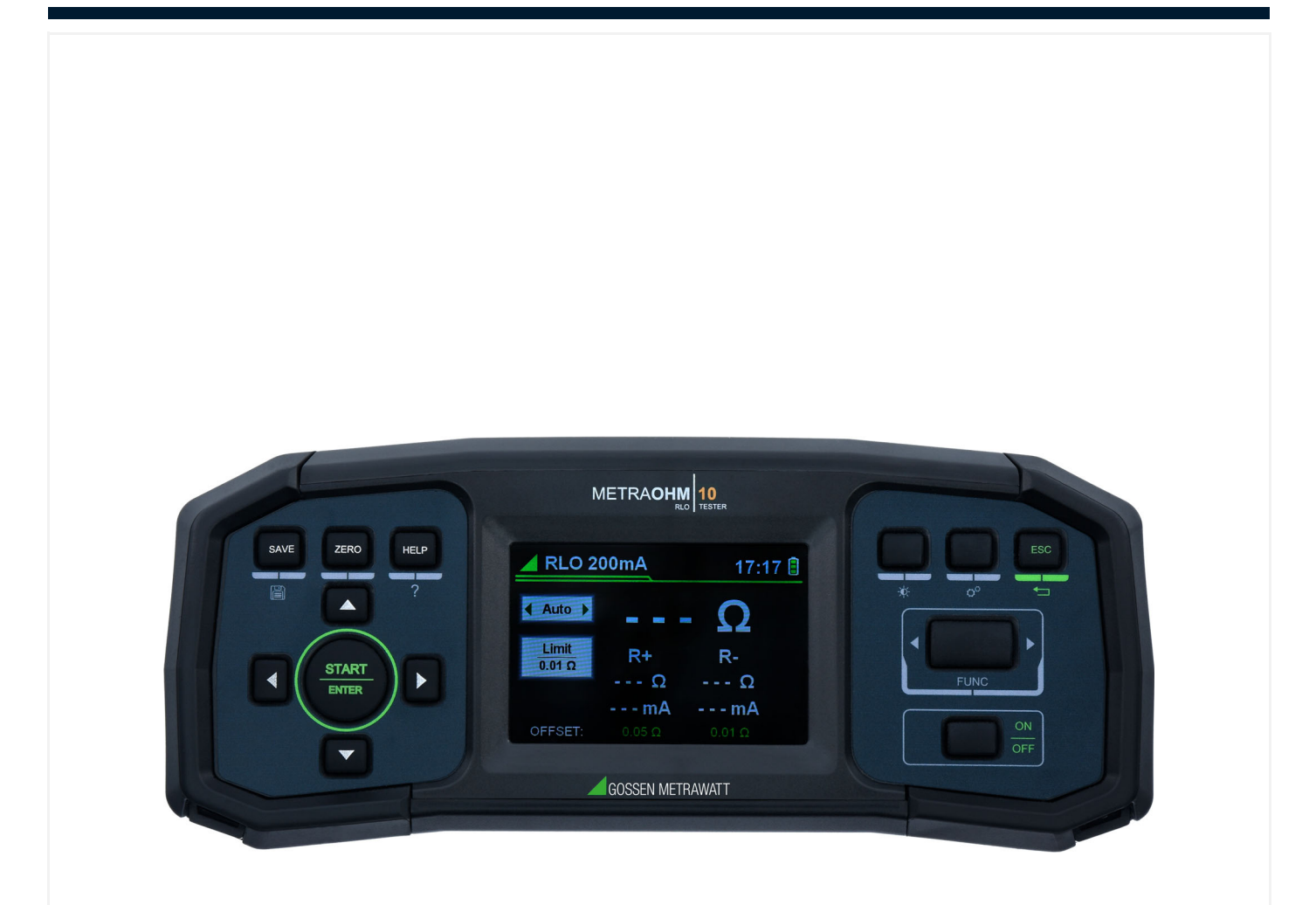

## **Inhalt**

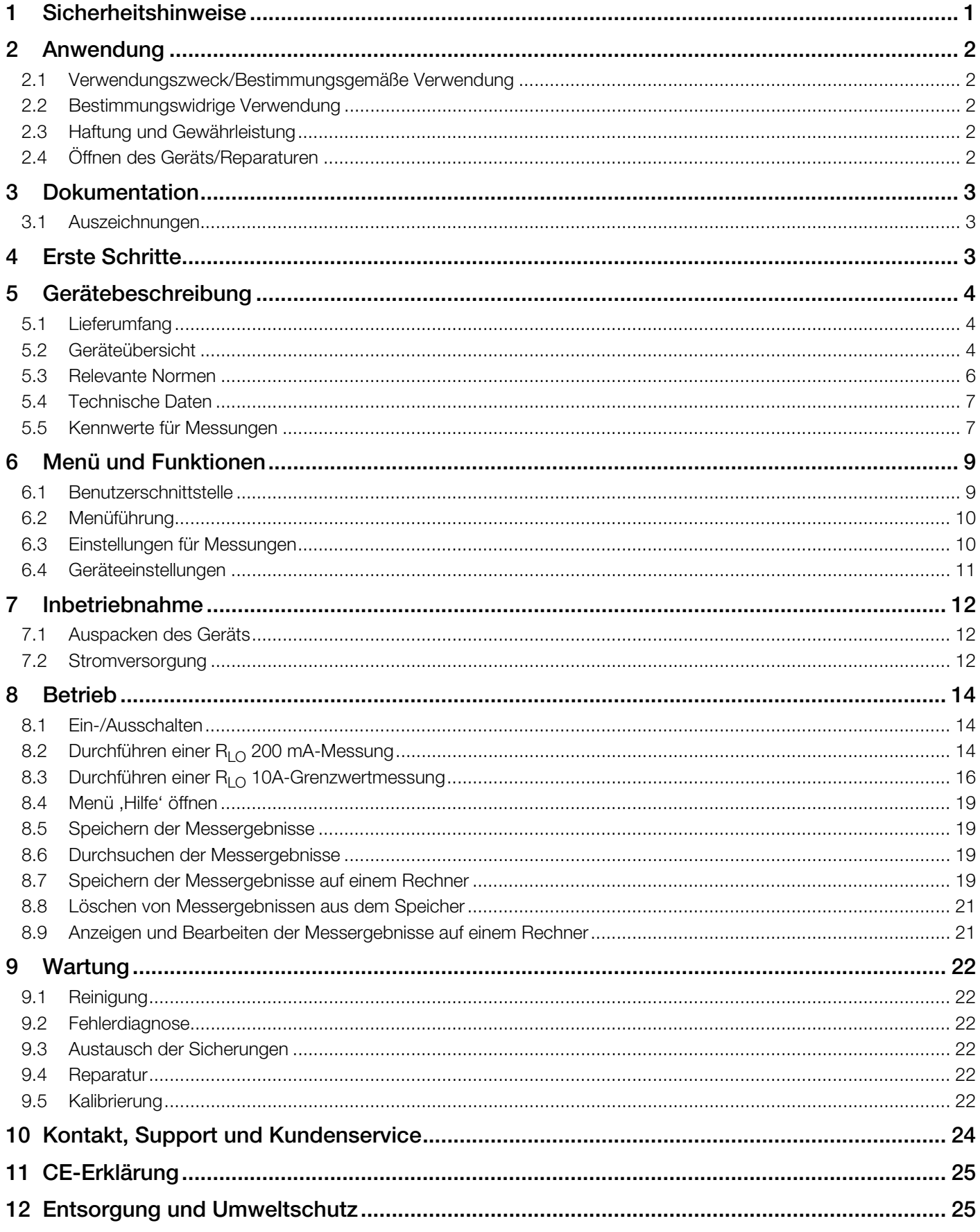

### <span id="page-2-0"></span>1 Sicherheitshinweise

#### Allgemein

• Machen Sie sich vor der Inbetriebnahme und Nutzung des Geräts vollumfänglich mit dem Inhalt dieser Bedienungsanleitung vertraut.

Dieses Dokument steht auch auf unserer Homepage http://www.gossenmetrawatt.com zum Download bereit. Bewahren Sie dieses Dokument zur späteren Verwendung auf.

- Verwenden Sie nur explizit ausgewiesenes (mitgeliefertes oder optionales) Zubehör mit dem Gerät.
- Lesen und befolgen Sie die Produktdokumentation des optionalen Zubehörs sorgfältig und vollständig. Bewahren Sie diese Dokumente zur späteren Verwendung auf.
- Beachten Sie stets alle am Einsatzort anwendbaren Sicherheitshinweise und Regularien.

#### Handhabung

- Setzen Sie das Gerät nur in unversehrtem Zustand ein. Untersuchen Sie das Gerät vor der Verwendung. Achten Sie dabei insbesondere auf Beschädigungen, unterbrochene Isolierung oder geknickte Kabel. Beschädigte Komponenten müssen sofort erneuert werden.
- Setzen Sie das Zubehör und alle Kabel nur in unversehrtem Zustand ein. Untersuchen Sie vor Verwendung das Zubehör und alle Kabel. Achten Sie dabei insbesondere auf Beschädigungen, unterbrochene Isolierung oder geknickte Kabel.
- Falls das Gerät oder sein Zubehör nicht einwandfrei funktioniert, nehmen Sie das Gerät/das Zubehör dauerhaft außer Betrieb und sichern es gegen unabsichtliche Wiederinbetriebnahme.
- Tritt während der Verwendung eine Beschädigung des Gerätes oder Zubehörs ein, z.B. durch einen Sturz, nehmen Sie das Gerät/das Zubehör dauerhaft außer Betrieb und sichern es gegen unabsichtliche Wiederinbetriebnahme.
- Sind innere Schäden am Gerät oder Zubehör feststellbar (z. B. lose Teile im Gehäuse), nehmen Sie das Gerät/das Zubehör dauerhaft außer Betrieb und sichern es gegen unabsichtliche Wiederinbetriebnahme.

#### Betriebsbedingungen

- Nehmen Sie das Gerät nicht nach einer längeren Lagerzeit unter ungünstigen Umgebungsbedingungen in Betrieb (z.B. Lagerung in feuchter oder staubiger Umgebung bzw. in Räumen mit extremer Temperaturbelastung).
- Verwenden Sie das Gerät und das Zubehör nicht nach schweren Transportbeanspruchungen.
- Setzen Sie das Gerät keinesfalls direkter Sonneneinstrahlung aus.
- Benutzen Sie das Gerät ausschließlich mit dem zugelassenen Zubehör und unter Beachtung der technischen Daten und der angegebenen Betriebs- und Umgebungsbedingungen (Umgebungsbedingungen, Schutzklasse, Messkategorie usw.).
- Das Gerät darf nicht in Ex-Bereichen eingesetzt werden!
- Das Gerät und das mitgelieferte Zubehör dürfen ausschließlich für die in der Gerätedokumentation beschriebenen Messungen/Prüfungen eingesetzt werden.

#### Elektrische Spannung

- Das Gerät darf nur mit ordnungsgemäß montierter Batteriefachabdeckung in Betrieb genommen werden! Es besteht Kontaktgefahr mit spannungsführenden Bauteilen.
- Verwenden Sie Batterien nur in unversehrtem Zustand. Explosionsgefahr und Brandgefahr bei beschädigten Batterien! Untersuchen Sie die Batterien vor der Verwendung. Achten Sie dabei insbesondere auf ausgelaufene und beschädigte Batterien.

#### **Sicherungen**

- Setzen Sie das Gerät nur mit einwandfreien Sicherungen ein. Eine defekte Sicherung muss ausgetauscht werden. Dies darf nur durch den Reparaturservice erfolgen.
- Überbrücken Sie niemals die Sicherungen. Setzen Sie die Sicherungen niemals außer Betrieb.

#### Datensicherheit

• Erstellen Sie immer eine Sicherungskopie Ihrer Prüf-/Messdaten.

### <span id="page-3-0"></span>2 Anwendung

Bitte lesen Sie diese wichtigen Informationen!

#### <span id="page-3-1"></span>2.1 Verwendungszweck/Bestimmungsgemäße Verwendung

METRAOHM 10 ist ein Niederohm-Widerstandsmessgerät für Schutzleiter und Potenzialausgleichsleiter. Es wurde für zwei Messarten entwickelt:

- $R_{LO}$  -Vierleitermessung mit 10 A<sub>AC</sub>
- $R_{LO}$  Zweileitermessung mit 200 mA $_{DC}$
- Kontaktwiderstände bei Blitzschutz- und Erdungsanlagen nach DIN 18014
- Niederohmiger Durchgang bei Maschinen gemäß EN 60204-1 (VDE 0113-1)

Nur bei bestimmungsgemäßer Verwendung ist die Sicherheit von Anwender und Gerät gewährleistet.

### <span id="page-3-2"></span>2.2 Bestimmungswidrige Verwendung

Alle Verwendungen des Gerätes, die nicht in dieser Bedienungsanleitung des Gerätes beschrieben sind, sind bestimmungswidrig. Eine bestimmungswidrige Verwendung kann zu unvorhersehbaren Schäden führen!

### <span id="page-3-3"></span>2.3 Haftung und Gewährleistung

Alle Verwendungen des Gerätes, die nicht in dieser Bedienungsanleitung des Gerätes beschrieben sind, sind bestimmungswidrig. Eine bestimmungswidrige Verwendung kann zu unvorhersehbaren Schäden führen!

### <span id="page-3-4"></span>2.4 Öffnen des Geräts/Reparaturen

Das Gerät darf nur durch autorisierte Fachkräfte geöffnet werden, damit der einwandfreie und sichere Betrieb gewährleistet ist und die Garantie erhalten bleibt. Auch Originalersatzteile dürfen nur durch autorisierte Fachkräfte eingebaut werden.

Unbefugte Änderungen am Gerät sind verboten.

Im Falle einer nachweislich nicht autorisierten Öffnung des Geräts entfallen jeglicher Garantieanspruch (einschl. persönliche Sicherheit des Anwenders, Messgenauigkeit, Konformität mit geltenden Sicherheitsvorschriften) sowie jegliche Haftung für Folgeschäden durch den Hersteller.

Wenn das Garantiesiegel beschädigt ist oder entfernt wurde, entfallen sämtliche Gewährleistungsansprüche.

### <span id="page-4-0"></span>3 Dokumentation

### <span id="page-4-1"></span>3.1 Auszeichnungen

In dieser Dokumentation werden folgende Auszeichnungen verwendet:

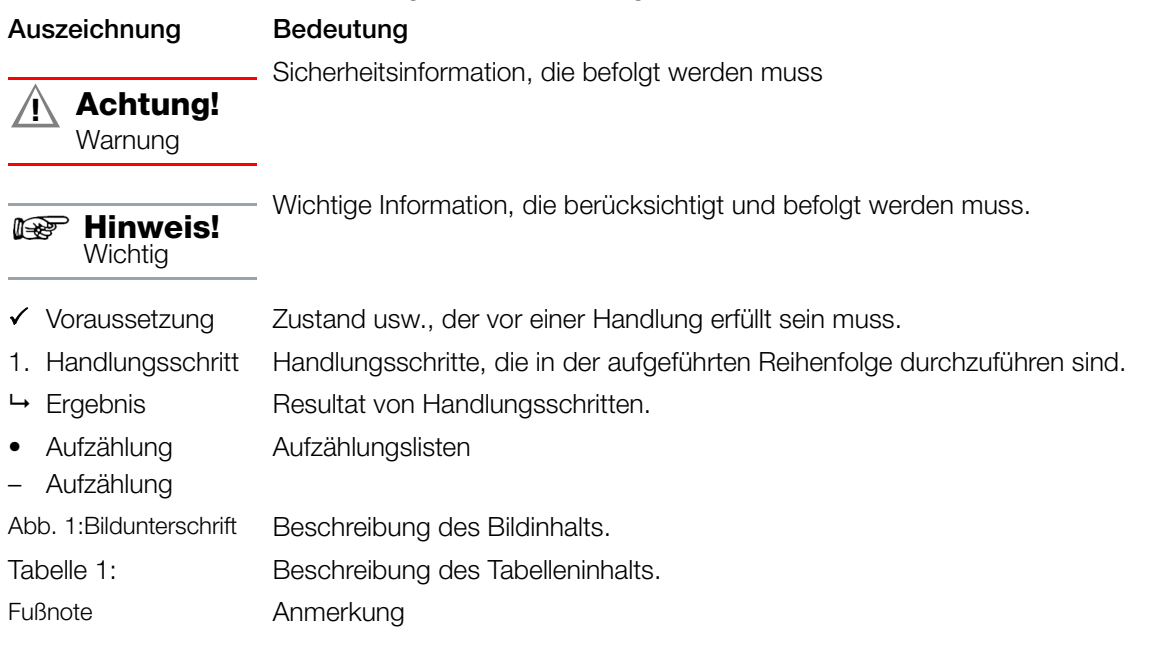

### <span id="page-4-2"></span>4 Erste Schritte

- 1. Lesen und befolgen Sie die Produkt-Dokumentation. Beachten Sie dabei im Besonderen alle Sicherheitsinformationen in der Dokumentation, auf dem Prüfgerät und auf der Verpackung.
	- → ["Sicherheitshinweise"](#page-2-0) ■1
	- → ["Anwendung"](#page-3-0) ■2
	- → ["Dokumentation"](#page-4-0) ■3
- 2. Machen Sie sich mit dem Gerät vertraut . → ["Gerätebeschreibung"](#page-5-0) ■4
	- → ["Menü und Funktionen"](#page-10-0) ■9
- 3. Machen Sie das Gerät betriebsbereit → ["Inbetriebnahme"](#page-13-0) ■12
- 4. Führen Sie die Messungen durch
	- → ["Betrieb"](#page-15-0) ■14

### <span id="page-5-0"></span>5 Gerätebeschreibung

### <span id="page-5-1"></span>5.1 Lieferumfang

Bitte überprüfen Sie den Lieferumfang auf Vollständigkeit.

- 1 METRAOHM 10 (M630K)
- 1 Netzanschlusskabel
- 1 USB-Kabel Typ-A zu Typ-B
- 1 Zweileiter-Standardprüfleiter mit Krokodilklemmen
- 1 Vierleiter-Kelvin-Leitungen mit Krokodilklemmen
- 1 Kelvin-Clip-Prüfung 1 Ω / 25 W (Z630K)
- 1 Tragetasche mit Tragriemen und Riemen am Gerät
- 1 Prüfbericht
- 1 Kalibrierzertifikat

### <span id="page-5-2"></span>5.2 Geräteübersicht

#### 5.2.1 Vorderseite

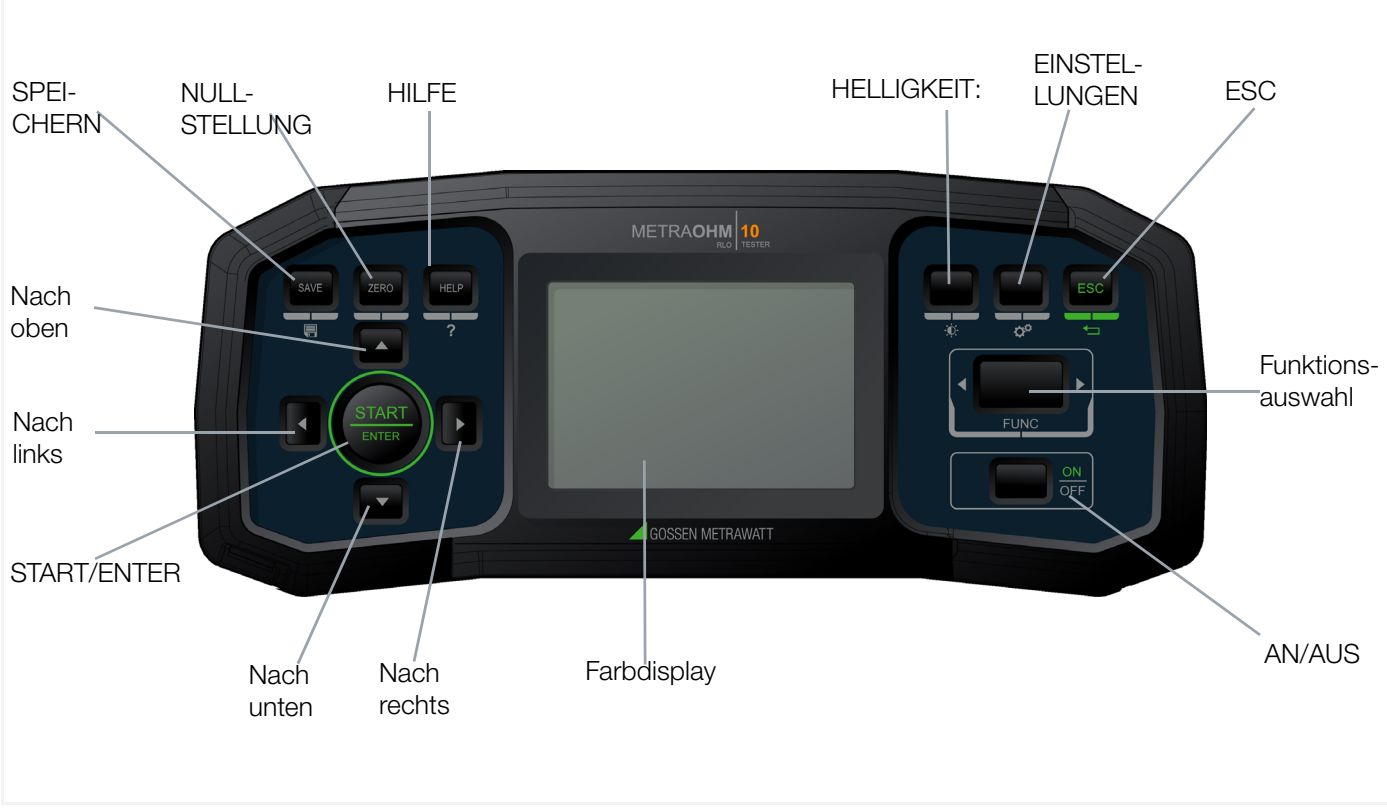

Abb. 2: Vorderseite

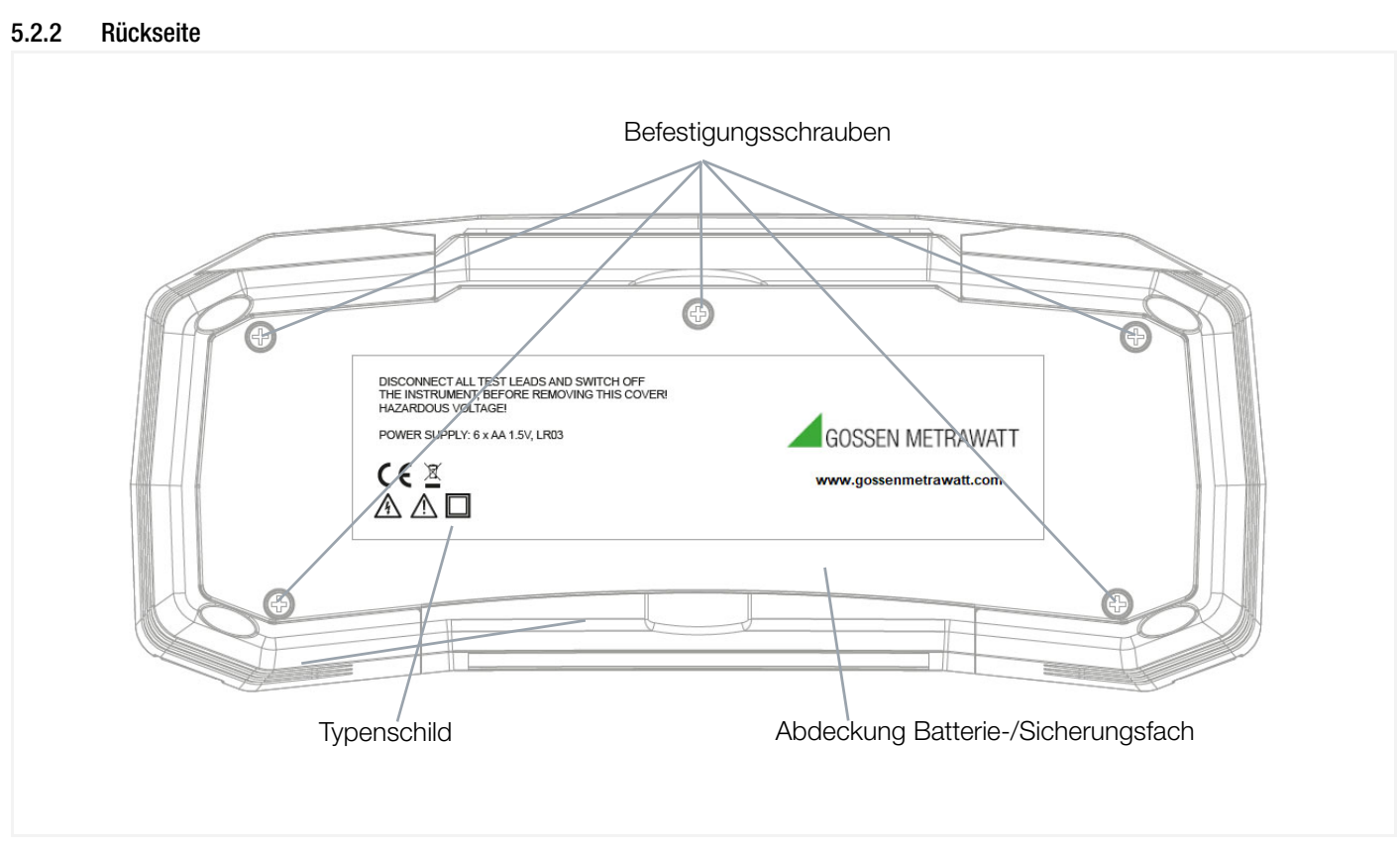

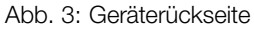

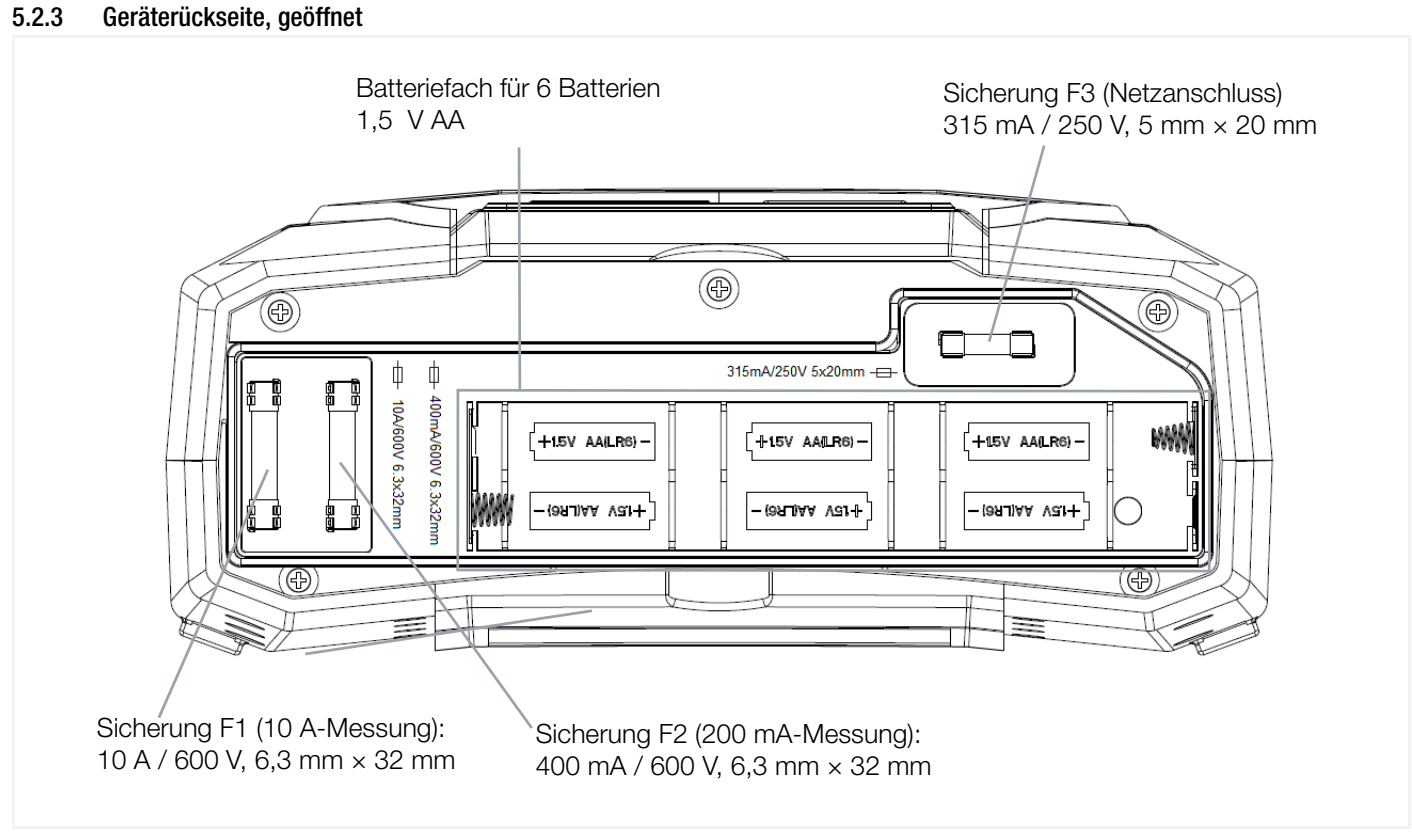

Abb. 4: Geräterückseite, geöffnet

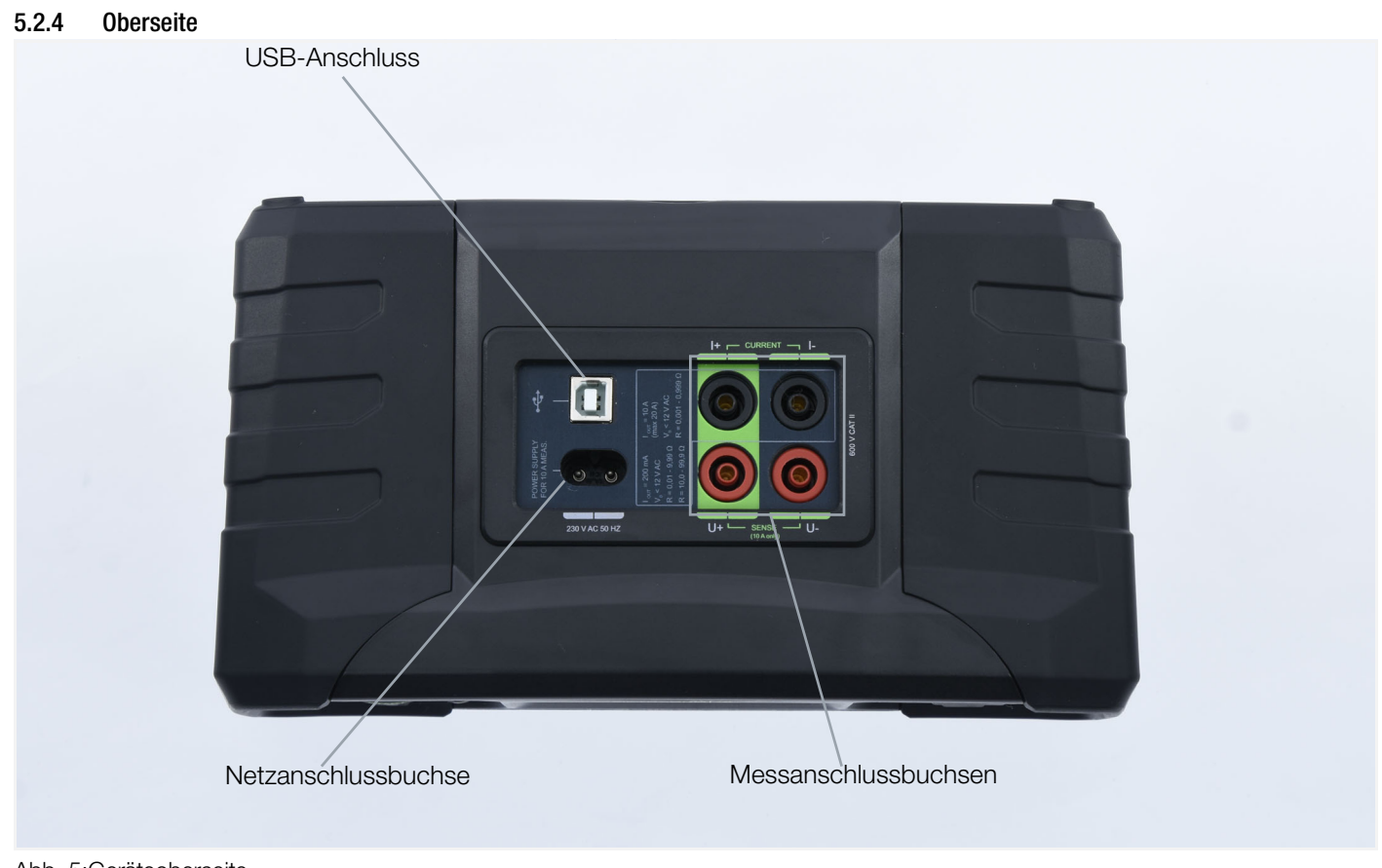

#### Abb. 5:Geräteoberseite

#### 5.2.5 Symbole auf dem Gerät und auf dem mitgelieferten Zubehör

 $\overline{1}$ 

Warnung vor einer Gefahrenstelle (Achtung, Dokumentation beachten!)

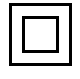

Doppelte Isolierung (Schutzklasse II)

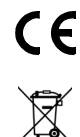

Europäische Konformitätskennzeichnung

Das Prüfgerät darf nicht mit dem Hausmüll entsorgt werden  $\Rightarrow$  ["Entsorgung und Umweltschutz"](#page-26-1) (25.

#### <span id="page-7-0"></span>5.3 Relevante Normen

Das Prüfgerät ist entsprechend den folgenden Sicherheitsbestimmungen gebaut und geprüft:

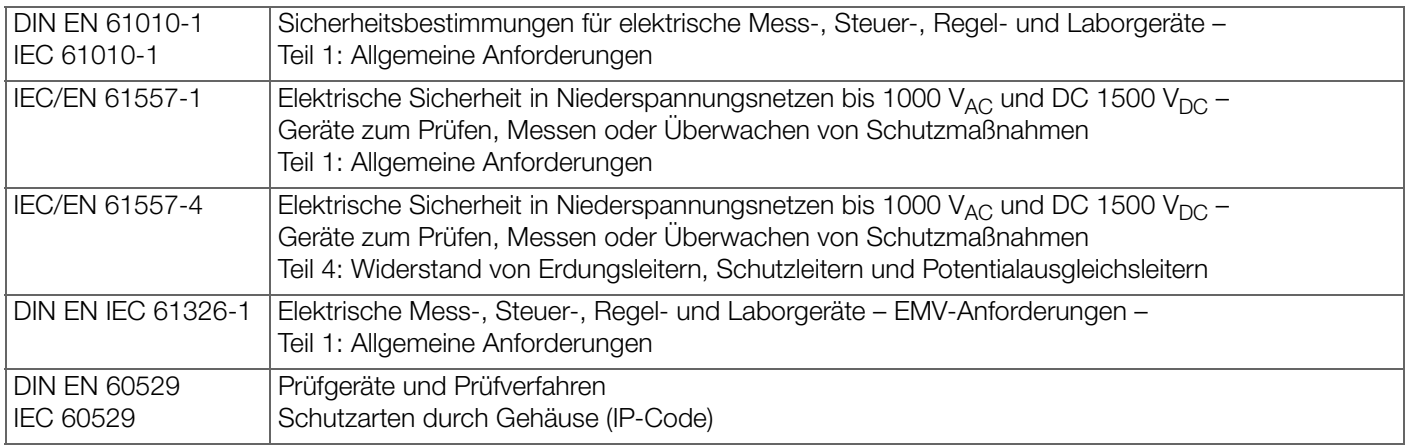

#### <span id="page-8-0"></span>5.4 Technische Daten

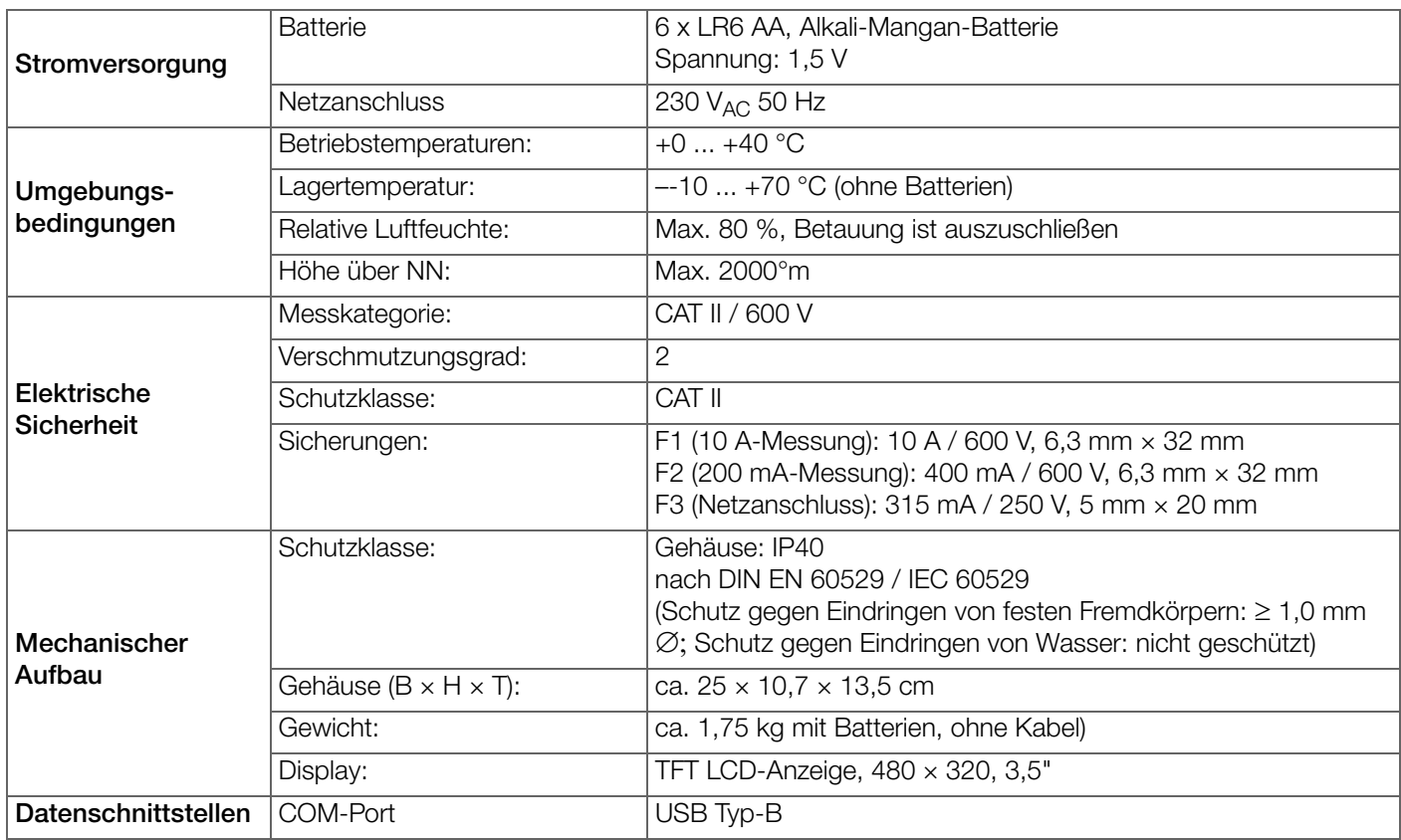

### <span id="page-8-1"></span>5.5 Kennwerte für Messungen

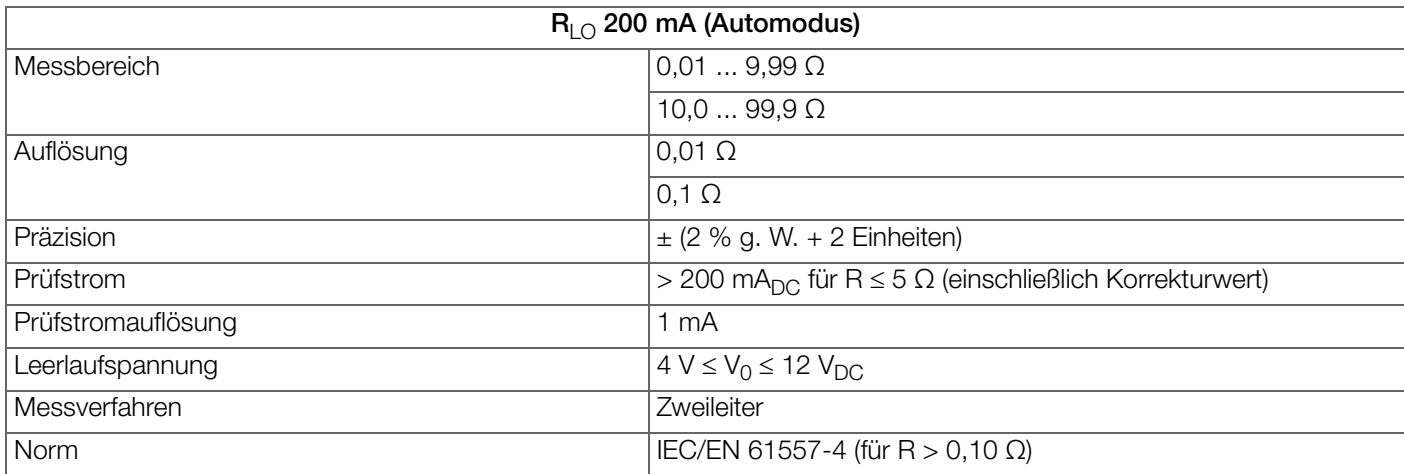

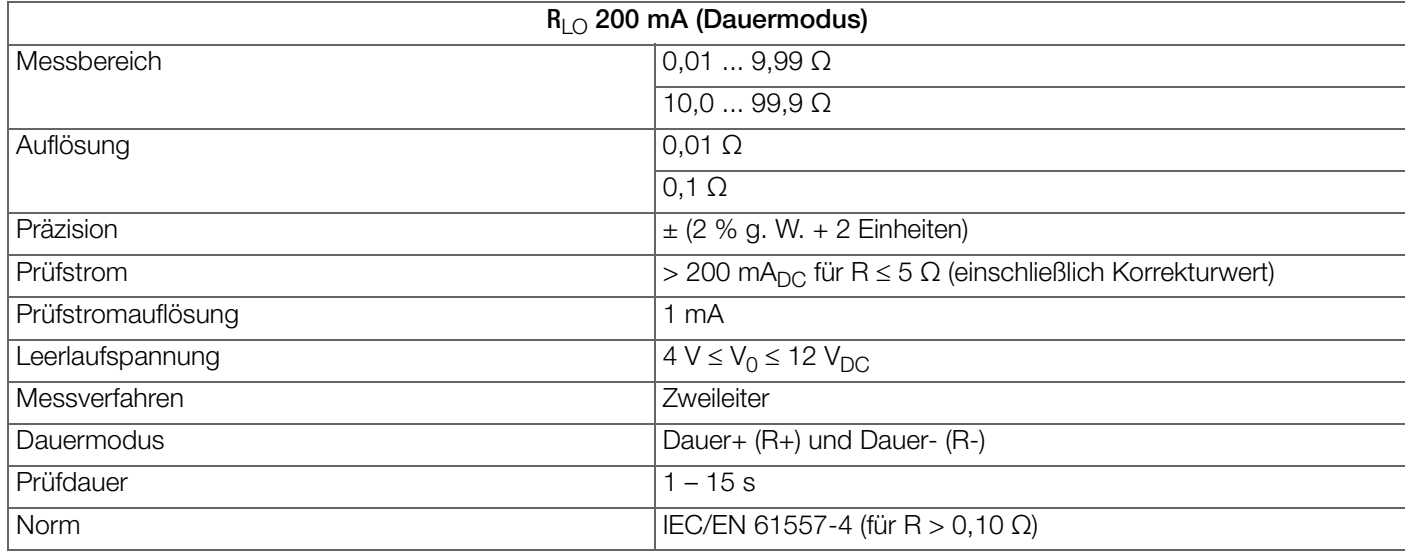

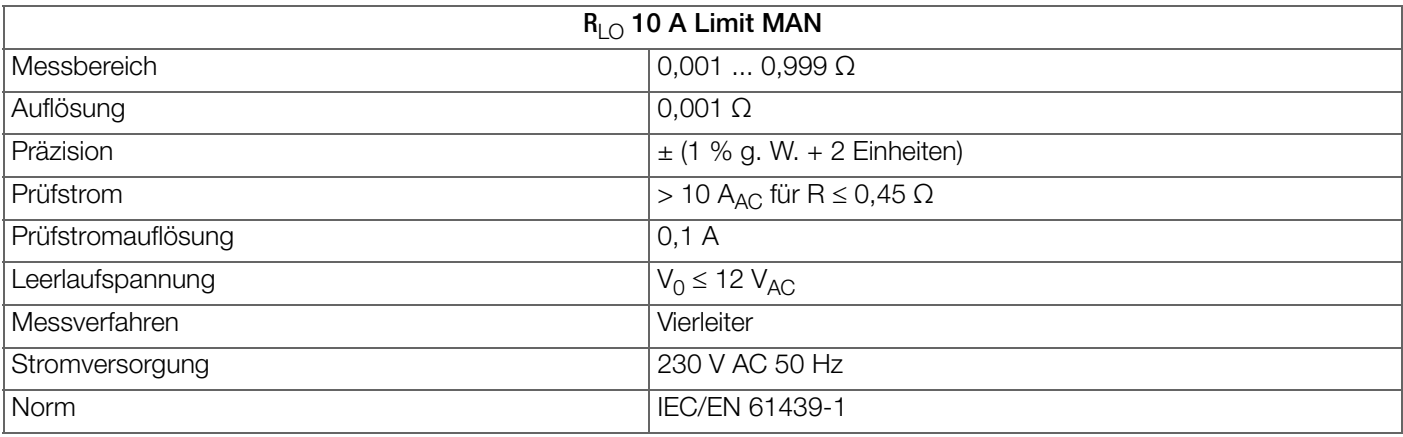

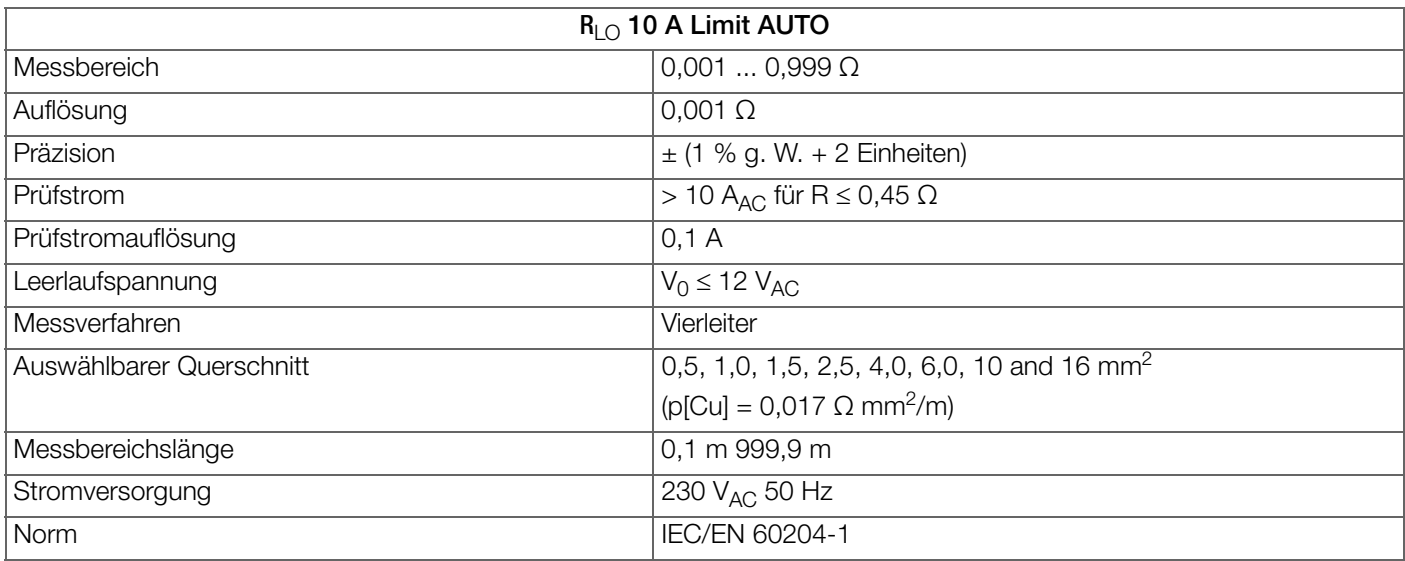

### <span id="page-10-0"></span>6 Menü und Funktionen

Das Gerät wird über die Funktionstasten an der Vorderseite bedient. Die Einstellungen und Werte werden auf dem Display angezeigt.

### <span id="page-10-1"></span>6.1 Benutzerschnittstelle

#### 6.1.1 Display

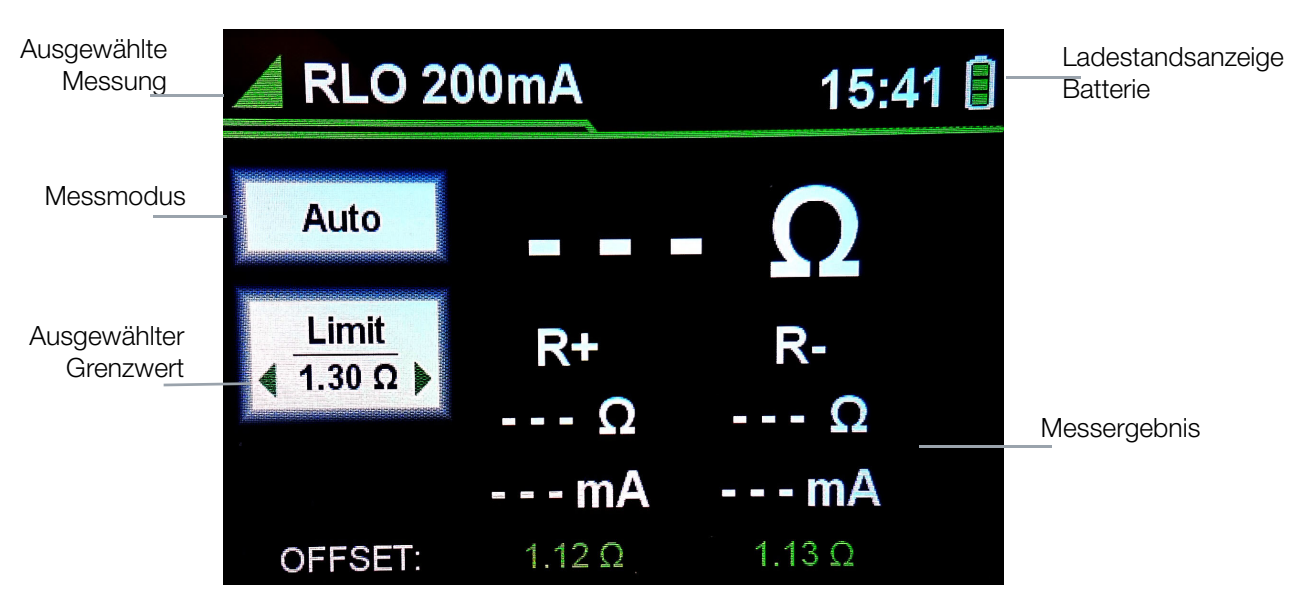

#### 6.1.2 Funktionstasten

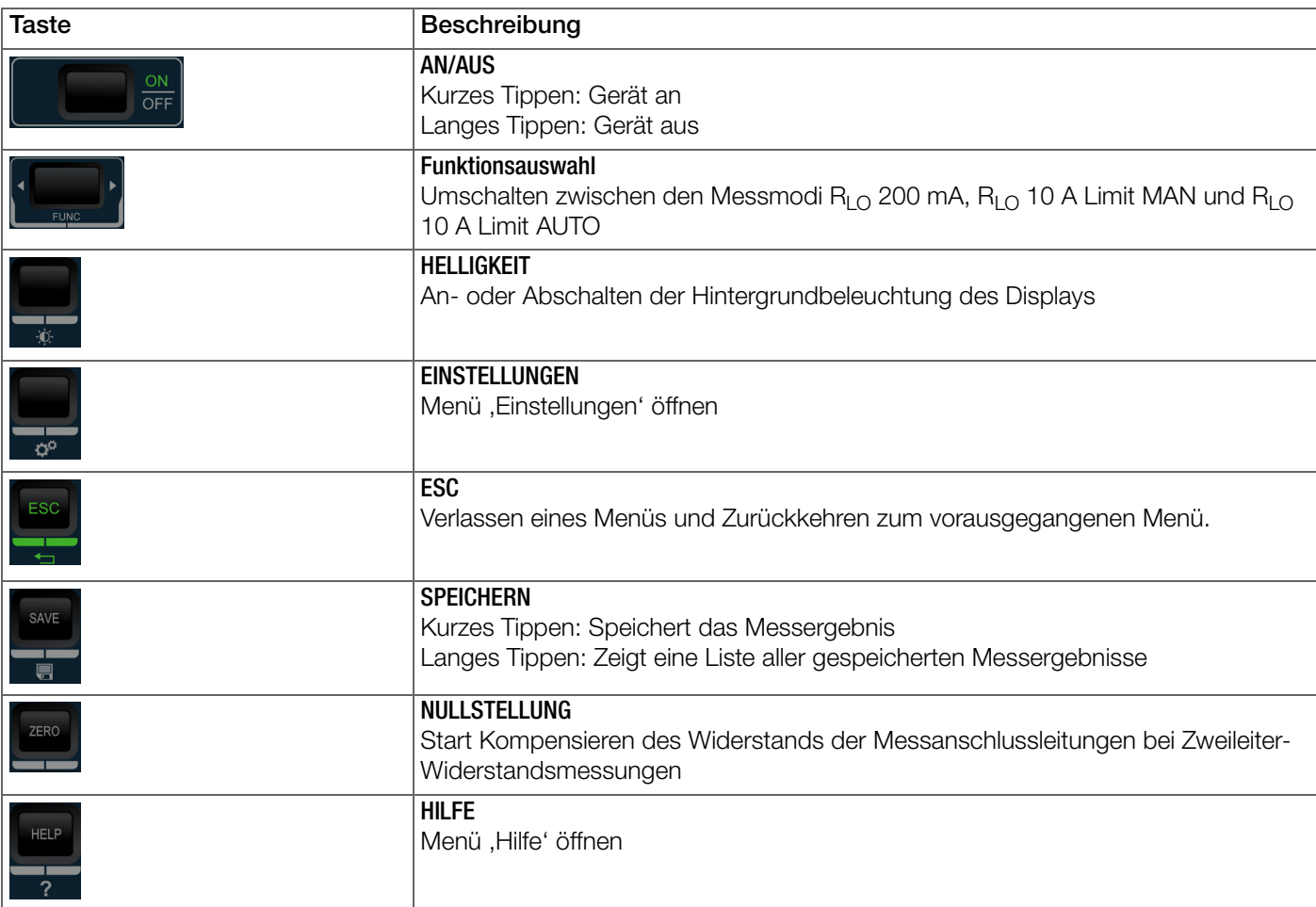

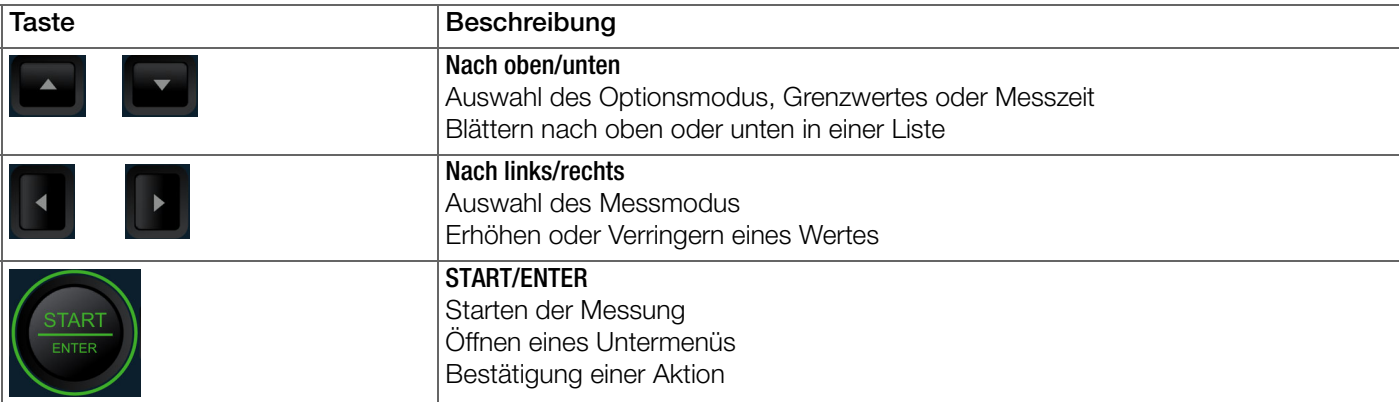

#### 6.1.3 Anzeigen

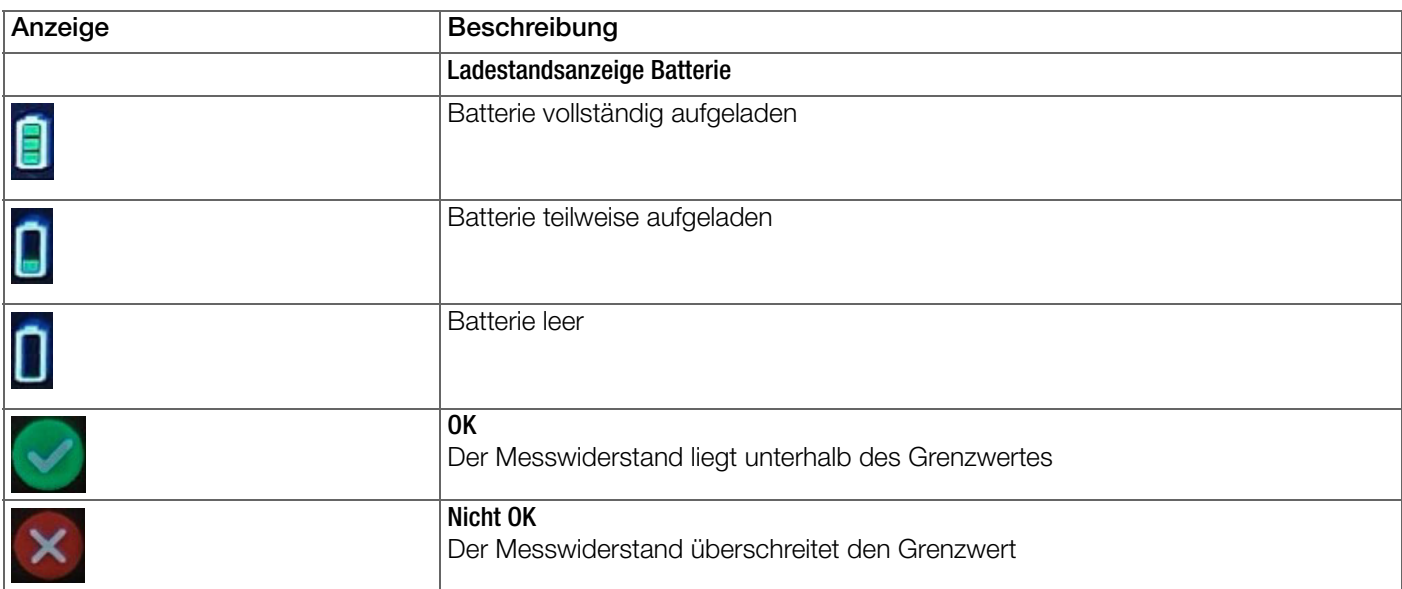

#### <span id="page-11-0"></span>6.2 Menüführung

Die Menüführung wird über die Funktionstasten gesteuert.

- Nach oben / unten blättert in einer Liste nach oben oder unten
- START/ENTER öffnet das ausgewählte Untermenü.
- Links / Rechts blättert in einer Optionsliste vorwärts oder rückwärts oder erhöht / verringert einen Wert.
- START/ENTER bestätigt eine Aktion.
- ESC bricht eine Aktion ab oder kehrt zur vorherigen Menüebene zurück.

#### <span id="page-11-1"></span>6.3 Einstellungen für Messungen

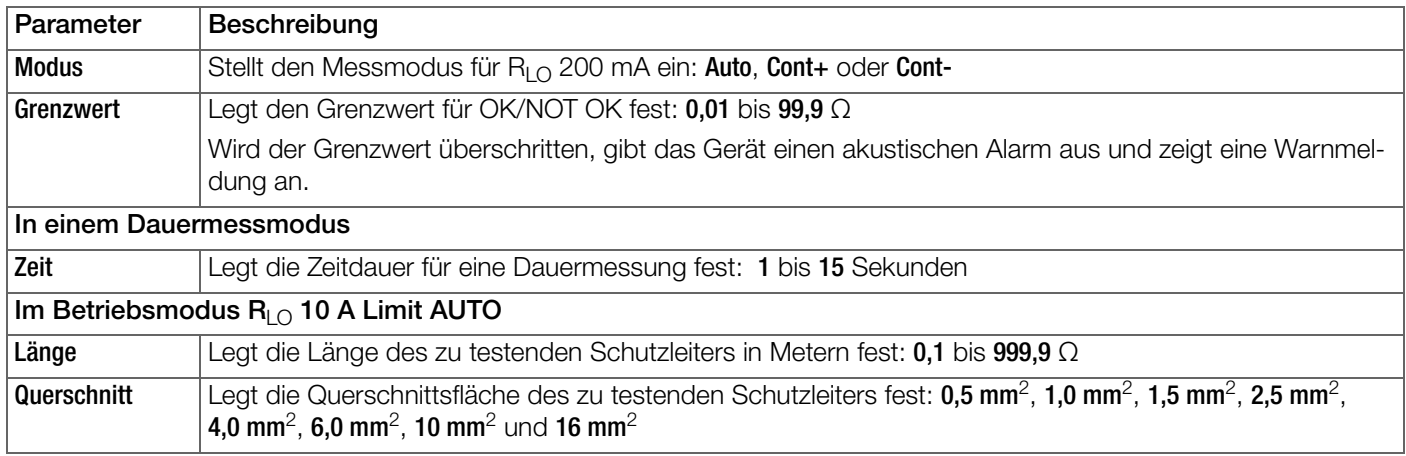

### <span id="page-12-0"></span>6.4 Geräteeinstellungen

Das Menü erlaubt dem Benutzer Geräteeinstellungen. Das Menü kann jederzeit über die Taste EINSTELLUNGEN geöffnet werden.

| <b>Einstellungen</b>               |                      | $15:49$ $\Box$ |
|------------------------------------|----------------------|----------------|
| <b>System</b>                      | <b>Datum</b>         | 14.07.2023     |
| <b>Info</b>                        | <b>Uhrzeit</b>       | 15:49          |
|                                    | <b>Helligkeit</b>    | 100 %          |
| <b>Sprache</b>                     | <b>Tongeber</b>      | <b>AUS</b>     |
| <b>Speicher</b>                    | <b>Ausschaltzeit</b> | <b>AUS</b>     |
| <b>Prüfung Kelvin</b><br>Leitungen | Kompensation         | <b>AN</b>      |
|                                    | Werkseinstellung     |                |

Abb. 6:Menü ,Einstellungen'

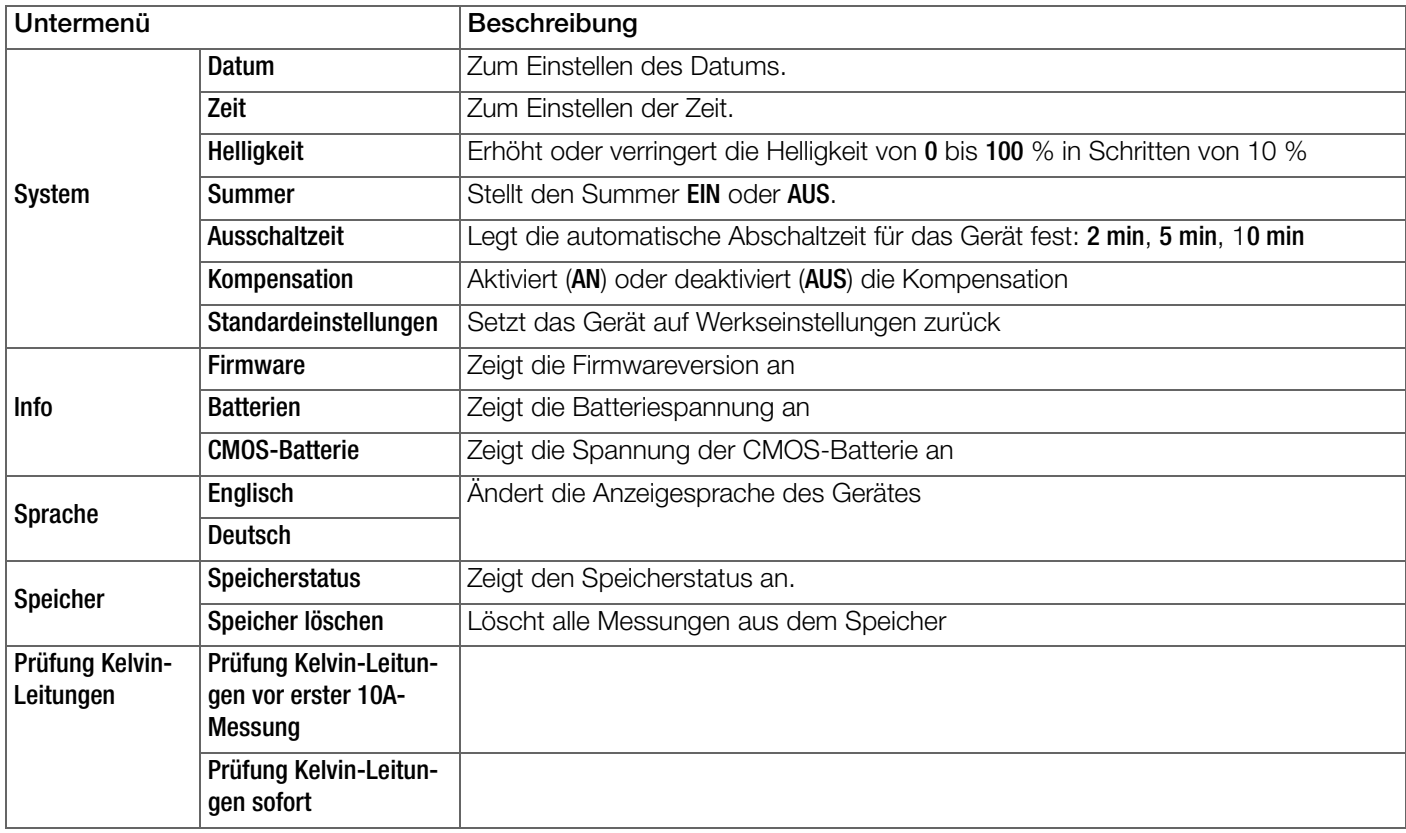

- 1. Drücken Sie die Taste EINSTELLUNGEN.
- 2. Mit Nach oben / unten wählen Sie das Untermenü System.
- 3. Drücken Sie START/ENTER um das Untermenü System zu öffnen.
- 4. Mit Nach oben / unten wählen Sie das Untermenü Datum.
- 5. Drücken Sie START/ENTER um das Datum zu ändern.
- 6. Mit Nach oben / unten stellen Sie den Tag ein.
- 7. Mit Links / Rechts wechseln Sie zum Monat.
- 8. Mit Nach oben / unten stellen Sie den Monat ein.
- 9. Mit Links / Rechts wechseln Sie zum Jahr.
- 10.Mit Nach oben / unten stellen Sie das Jahr ein.
- 11.Drücken Sie START/ENTER um das Datum zu bestätigen.
- ← Das Datum ist geändert.

### 6.4.2 Uhrzeit einstellen

- 1. Drücken Sie die Taste EINSTELLUNGEN.
- 2. Mit Nach oben / unten wählen Sie das Untermenü System.
- 3. Drücken Sie START/ENTER um das Untermenü System zu öffnen.
- 4. Mit Nach oben / unten wählen Sie das Untermenü Uhrzeit.
- 5. Drücken Sie START/ENTER um die Uhrzeit zu ändern.
- 6. Mit Nach oben / unten stellen Sie die Stunde ein.
- 7. Mit Links / Rechts wechseln Sie zu den Minuten.
- 8. Mit Nach oben / unten stellen Sie die Minuten ein.
- 9. Mit Links / Rechts wechseln Sie zu den Sekunden.
- 10.Mit Nach oben / unten stellen Sie die Sekunden ein.
- 11.Drücken Sie START/ENTER um die Uhrzeit zu bestätigen.
- Die Uhrzeit ist geändert.

## <span id="page-13-0"></span>7 Inbetriebnahme

### <span id="page-13-1"></span>7.1 Auspacken des Geräts

- 1. Nehmen Sie das Gerät und alle Zubehörteile vorsichtig aus der Verpackung.
- 2. Prüfen Sie die Lieferung auf Vollständigkeit und sichtbare Schäden.
- 3. Bei Feststellung sichtbarer Schäden, versteckter Mängel oder unvollständiger Lieferung: dokumentieren Sie Art und Umfang derselben und kontaktieren Sie unverzüglich den Hersteller oder Ihren Händler.
- 4. Bewahren Sie die Verpackung für einen späteren Transport auf.

### <span id="page-13-2"></span>7.2 Stromversorgung

Das Gerät wird über Batterien und über ein Netzanschlusskabel gespeist.

- 10 A-Messung: Das Gerät wird über das Netzanschlusskabel und zusätzlich über die Batterien mit Spannung versorgt.
- 200 mA-Messung: Das Gerät wird nur über die Batterien mit Spannung versorgt.

#### 7.2.1 Herstellen der Stromversorgung über das Netzanschlusskabel

- 1. Verbinden Sie das Netzanschlusskabel mit der Anschlussbuchse des Gerätes.
- 2. Verbinden Sie die andere Seite des Netzanschlusskabels mit der Netzsteckdose.

### 7.2.2 Herstellung der Stromversorgung über die Batterien

Erforderlich:

- Ein Kreuzschlitzschraubenzieher zum Öffnen des Batterie-/Sicherungsfaches
- Batterien, die die Anforderungen in den technischen Daten (7) bzw. auf dem Typenschild des Gerätes erfüllen

## $\wedge$  Achtung!

Wenn das Geräte an eine Anlage angeschlossen ist, können im Batterie-/Sicherungsfach gefährliche Spannungen entstehen! Vor dem Ersetzen von Batterien bzw. vor dem Öffnen des Batterie-/Sicherungsfaches muss jegliches Messzubehör vom Gerät getrennt werden, und das Gerät muss ausgeschaltet sein.

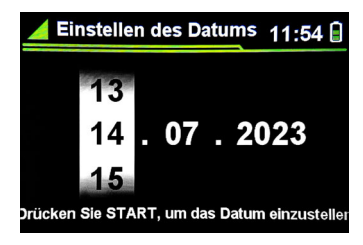

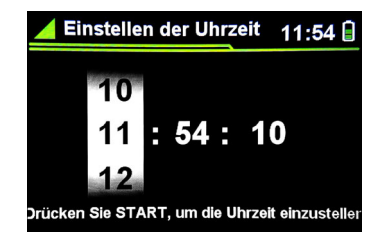

- 1. Entfernen Sie die Schrauben von der Abdeckung des Batterie-/Sicherungsfaches auf der Rückseite des Gerätes.
- 2. Entfernen Sie die Abdeckung des Batterie-/Sicherungsfaches.
- 3. Legen Sie 6 1,5°V-AA-Batterien in das Batteriefach ein. Achten Sie hierbei auf korrekte Polarität.
- 4. Setzen Sie die Abdeckung des Batterie-/Sicherungsfaches auf das Fach.
- 5. Befestigen Sie die Schrauben an der Abdeckung des Batterie-/Sicherungsfaches.

#### **REA** Hinweis!

Wenn das Geräte für eine längere Zeit nicht verwendet wird, entfernen Sie alle Batterie aus dem Batterie-/Sicherungsfach.

### <span id="page-15-0"></span>8 Betrieb

#### <span id="page-15-1"></span>8.1 Ein-/Ausschalten

#### 8.1.1 Das Gerät einschalten

- 1. Drücken Sie die kurz die Taste ON/OFF.
- Für einige Sekunden wird die Firmware-Version angezeigt. Danach erscheint der zuletzt verwendete Betriebsmodus. Das Gerät ist betriebsbereit.

#### 8.1.2 Das Gerät ausschalten

- 1. Drücken Sie für einige Sekunden die Taste ON/OFF.
- Das Gerät ist ausgeschaltet.

### <span id="page-15-2"></span>8.2 Durchführen einer  $R_{\text{LO}}$  200 mA-Messung

#### 8.2.1 Kompensation der Prüfleitungen

Vor einer R<sub>LO</sub> 200 mA-Messung muss eine Prüfleiterkompensation durchgeführt werden.

- 1. Drücken Sie die kurz die Taste ON/OFF um das Gerät einzuschalten.
- 2. Drücken Sie FUNC und wählen Sie R<sub>LO</sub> 200mA.
- 3. Stecken Sie die zwei Prüfleitungen in die Buchsen I+ und U+ auf der Oberseite des Gerätes.
- 4. Verbinden Sie die Prüfsonden (Krokodilklemmen) miteinander.
- 5. Drücken Sie die Taste ZERO. Der Startbildschirm Kompensation erscheint.
- 6. Drücken Sie START/ENTER.
- $\rightarrow$  Kompensation gestartet! wird auf dem Display angezeigt. Die Kompensation wird durchgeführt. Wenn die Kompensation nicht erfolgreich ist, wird Kompensation fehlgeschlagen! auf dem Display angezeigt. Wenn die Kompensation erfolgreich ist, wird Kompensation erfolgreich! auf dem Display angezeigt. Wenn die Kompensation einmal erfolgreich durchgeführt wurde,

bleibt sie bis zum Ausschalten des Gerätes gültig.

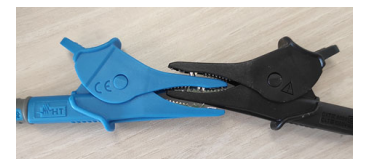

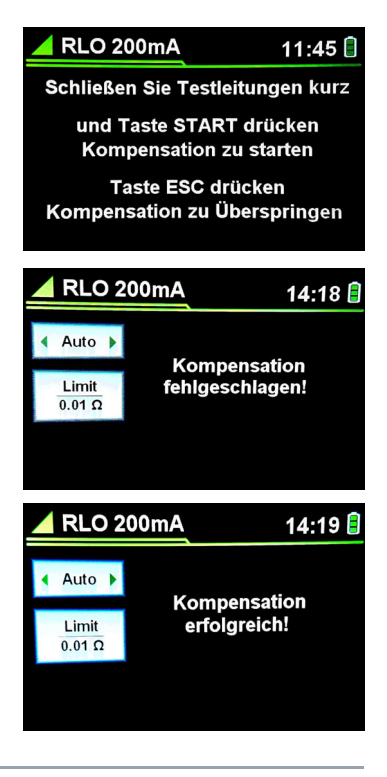

#### **Italia** Hinweis!

Bei einer nicht erfolgreichen Kompensation ist der gemessene Widerstand der Prüfleitungen zu hoch (> 5 Ω)

#### 8.2.2 Durchführen einer  $R_{LO}$  Messung  $R_{LO}$  200 mA im AUTO-Modus

Die Kompensation wurde erfolgreich durchgeführt.

- 1. Verbinden Sie die Prüfsonden (Krokodilklemmen) mit dem DUT.
- 2. Drücken Sie die Tasten Nach oben oder Nach unten um den Auto-Modus auszuwählen.
- 3. Drücken Sie die Tasten Links oder Rechts um den Grenzwert festzulegen.

Wird der Grenzwert überschritten, gibt das Gerät einen akustischen Alarm aus und zeigt eine Warnmeldung an.

- 4. Drücken Sie START/ENTER.
- $\rightarrow$  Eine R<sub>LO</sub> +/- -Messung wird durchgeführt. Auf dem Display werden das Messergebnis und Daten zum angelegten Prüfstrom angezeigt.

#### 8.2.3 Durchführen einer R<sub>LO</sub> Messung R<sub>LO</sub> 200 mA im Dauermodus Plus

- Die Kompensation wurde erfolgreich durchgeführt.
- 1. Verbinden Sie die Prüfsonden (Krokodilklemmen) mit dem DUT.
- 2. Drücken Sie die Tasten Nach oben oder Nach unten um den Cont+-Modus auszuwählen.
- 3. Drücken Sie die Tasten Links oder Rechts um den Grenzwert festzulegen. Wird der Grenzwert überschritten, gibt das Gerät einen akustischen Alarm aus und zeigt eine Warnmeldung an.
- 4. Drücken Sie die Tasten Links oder Rechts um die Dauer der Messung festzulegen.
- 5. Drücken Sie START/ENTER.
- $\rightarrow$  Eine R<sub>LO</sub> + -Messung wird durchgeführt. Auf dem Display werden das Messergebnis, Daten zum angelegten Prüfstrom sowie ein Timer zur Dauermessung angezeigt. Wenn der Timer der Dauermessung abgelaufen ist, wird der maximale  $R_{LO}$  + -Wert angezeigt.

#### 8.2.4 Durchführen einer R<sub>LO</sub> Messung R<sub>LO</sub> 200 mA im Dauermodus Minus

- Die Kompensation wurde erfolgreich durchgeführt.
- 1. Verbinden Sie die Prüfsonden (Krokodilklemmen) mit dem DUT.
- 2. Drücken Sie die Tasten Nach oben oder Nach unten um den Cont--Modus auszuwählen.
- 3. Drücken Sie die Tasten Links oder Rechts um den Grenzwert festzulegen.

Wird der Grenzwert überschritten, gibt das Gerät einen akustischen Alarm aus und zeigt eine Warnmeldung an.

- 4. Drücken Sie die Tasten Links oder Rechts um die Dauer der Messung festzulegen.
- 5. Drücken Sie START/ENTER.

Eine R<sub>LO</sub> – -Messung wird durchgeführt. Auf dem Display werden das Messergebnis, Daten zum angelegten Prüfstrom sowie ein Timer zur Dauermessung angezeigt. Wenn der Timer der Dauermessung abgelaufen ist, wird der maximale  $R_{LO}$  – -Wert angezeigt.

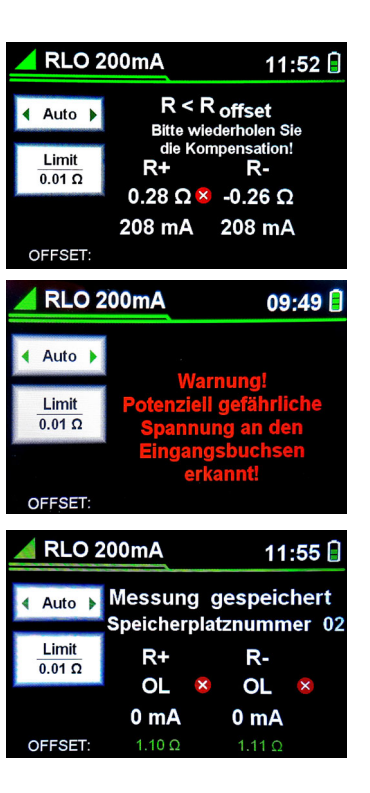

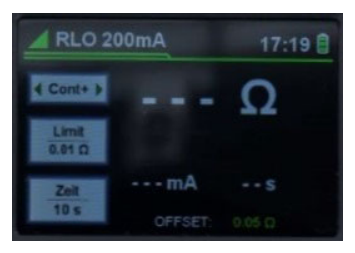

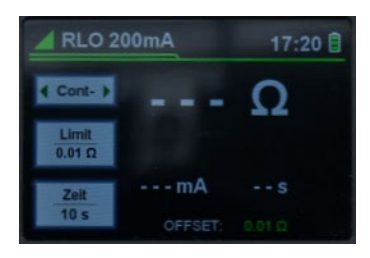

#### <span id="page-17-0"></span>8.3 Durchführen einer  $R_{\text{LO}}$  10A-Grenzwertmessung

Die R<sub>LO</sub> 10A Grenzwertmessung ist eine Vierleiter-Widerstandsmessung (Kelvinmethode) im Bereich von 0,001 Ω bis 0,999 Ω. Damit ein 10 A Prüfstrom angelegt werden kann, muss das Gerät zusätzlich über das Netz gespeist werden. METRAOHM 10 unterstützt zwei R<sub>LO</sub> 10A-Grenzwertprüfmodi: R<sub>LO</sub> 10A Limit MAN und R<sub>LO</sub> 10A Limit AUTO.

#### 8.3.1 Prüfen der Kelvin-Leitungen

Vor einer R<sub>LO</sub> 10A-Grenzwertmessung müssen die Kelvin-Leitungen geprüft werden.

#### Prüfung der Kelvin-Leitungen aktivieren oder deaktivieren

- 1. Drücken Sie die Taste EINSTELLUNGEN um in das Einstellmenü zu gelangen.
- 2. Drücken Sie Nach unten um Prüfung Kelvin-Leitungen auszuwählen.
- 3. Drücken Sie START/ENTER.
- Die Einstellungen für die Kelvin-Leitungen werden angezeigt.
- 4. Wählen Sie Prüfung Kelvin-Leitungen vor erster 10A Messung > AN.
- Die Prüfung der Kelvin-Leitungen wird aktiviert. Beim Starten des Gerätes wird die Meldung 1Ω Prüf-Widerstand anschließen und START-Taste drücken um Kelvin-Leitungen zu prüfen angezeigt.
- 5. Wählen Sie Prüfung Kelvin-Leitungen vor erster 10A Messung > AUS.
- Die Prüfung der Kelvin-Leitungen wird deaktiviert. Beim Starten des Gerätes wird die Meldung 1Ω Prüf-Widerstand anschließen und START-Taste drücken um Kelvin-Leitungen zu prüfen nicht angezeigt.

#### Anschlüssse für die Prüfung der Kelvin-Leitungen

- 1. Verbinden Sie die erste Kelvin-Leitung mit den U+ und I+ -Buchsen.
- 2. Verbinden Sie die zweite Kelvin-Leitung mit den U– und I– -Buchsen.
- 3. Verbinden Sie die Kelvin-Leitungen links und rechts mit dem mitgelieferten 1Ω-Prüfwiderstand.
- 4. Schließen Sie das Gerät an die Stromversorgung über das Netzkabel an.

#### Prüfung der Kelvin-Leitungen manuell starten

- Die Prüfung der Kelvin-Leitungen ist nicht aktiviert oder wurde übersprungen.
- Die Leitungen für die Prüfung der Kelvin-Leitungen wurden angeschlossen.
- Die Stromversorgung wurde hergestellt.
- 5. Drücken Sie die Taste EINSTELLUNGEN um in das Einstellmenü zu gelangen.
- 6. Drücken Sie Nach unten um Prüfung Kelvin-Leitungen auszuwählen.
- 7. Drücken Sie START/ENTER.
- 8. Drücken Sie Nach unten um Prüfung Kelvin-Leitungen jetzt auszuwählen.
- 9. Drücken Sie START/ENTER.
- Die Meldung 1Ω Prüf-Widerstand anschließen und START-Taste drücken um Kelvin-Leitungen zu prüfen wird angezeigt.

#### 10.Drücken Sie START/ENTER.

- 11.Die Prüfung der Kelvin-Leitungen wird durchgeführt.
- Das Ergebnis der Prüfung der Kelvin-Leitungen wird angezeigt.
- 12.Falls die Prüfung der Kelvin-Leitungen fehlschlägt, beheben Sie den angezeigten Fehler.
- 13.Wiederholen Sie die Prüfung der Kelvin-Leitungen bis das Ergebnis Prüfung Kelvin-Leitungen erfolgreich angezeigt wird.

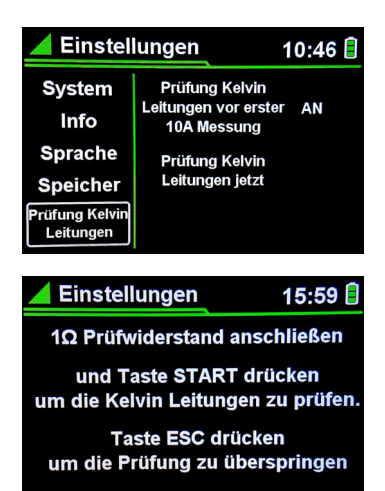

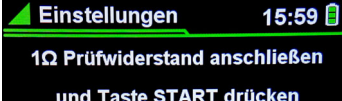

und Taste START drücken um die Kelvin Leitungen zu prüfen. Taste ESC drücken um die Prüfung zu überspringen

10:21

#### Prüfung der Kelvin-Leitungen bei Gerätestart starten

- Die Prüfung der Kelvin-Leitungen wird aktiviert.
- Die Leitungen für die Prüfung der Kelvin-Leitungen wurden angeschlossen.
- Die Stromversorgung wurde hergestellt.
- Die Meldung 1Ω Prüf-Widerstand anschließen und START-Taste drücken um Kelvin-Leitungen zu prüfen wird angezeigt.
- 1. Drücken Sie START/ENTER.
- 2. Die Prüfung der Kelvin-Leitungen wird durchgeführt.
- Das Ergebnis der Prüfung der Kelvin-Leitungen wird angezeigt.
- 3. Falls die Prüfung der Kelvin-Leitungen fehlschlägt, beheben Sie den angezeigten Fehler.
- 4. Wiederholen Sie die Prüfung der Kelvin-Leitungen bis das Ergebnis Prüfung Kelvin-Leitungen erfolgreich angezeigt wird.

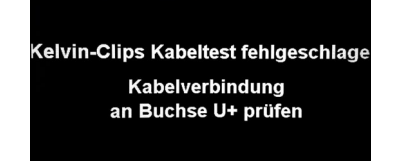

Einstellungen

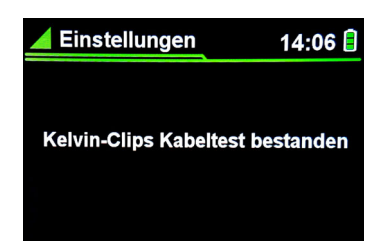

#### Ergebnisse der Prüfung der Kelvin-Leitungen

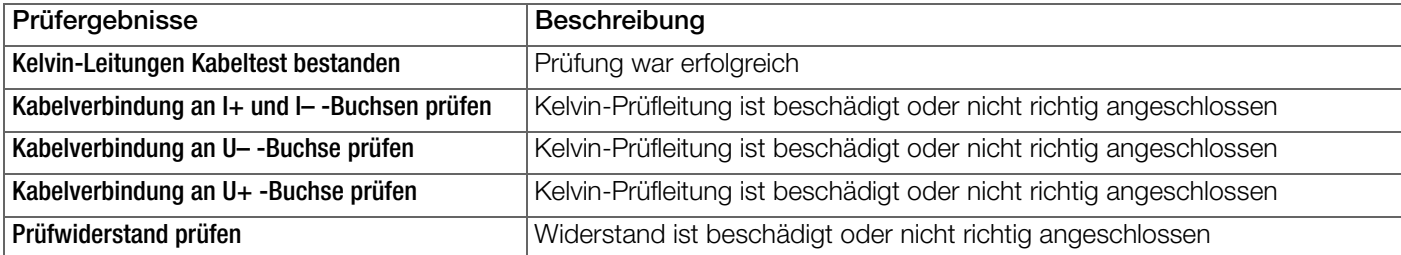

#### 8.3.2 Durchführen einer R<sub>LO</sub> Messung R<sub>LO</sub> 10A Limit MAN

- Die Kelvin-Leitungen wurden erfolgreich geprüft
- 1. Verbinden Sie das Netzanschlusskabel mit der Anschlussbuchse des Gerätes.
- 2. Verbinden Sie die andere Seite des Netzanschlusskabels mit der Netzsteckdose.
- 3. Drücken Sie die kurz die Taste ON/OFF um das Gerät einzuschalten.
- 4. Drücken Sie FUNC und wählen Sie R<sub>LO</sub> 10A Limit MAN.
- 5. Falls das Gerät nicht an das Netz angeschlossen ist, gibt das Gerät einen akustischen Alarm aus und zeigt eine Warnmeldung an.
- 6. Stecken Sie die vier Prüfleitungen in die Buchsen I+, I–, U+ und U– auf der Oberseite des Gerätes.
- 7. Verbinden Sie die Prüfsonden (Kelvin-Clips) mit dem DUT.
- 8. Drücken Sie die Tasten Links oder Rechts um den Grenzwert festzulegen.

Wird der Grenzwert überschritten, gibt das Gerät einen akustischen Alarm aus und zeigt eine Warnmeldung an.

- 9. Drücken Sie START/ENTER.
- Die Messung wird durchgeführt. Auf dem Display werden das Messergebnis und Daten zum angelegten Prüfstrom angezeigt.

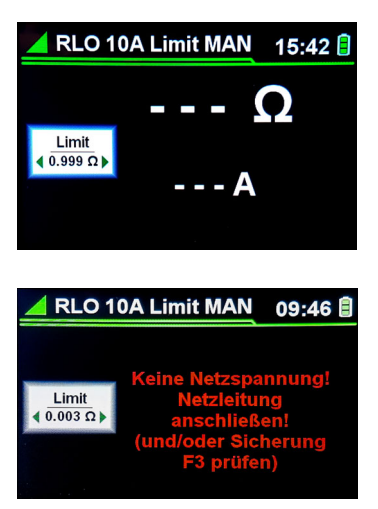

#### 8.3.3 Durchführung einer  $R_{LO}$  Measurement  $R_{LO}$  10A Limit AUTO

- Die Kelvin-Leitungen wurden erfolgreich geprüft
- 1. Verbinden Sie das Netzanschlusskabel mit der Anschlussbuchse des Gerätes.
- 2. Verbinden Sie die andere Seite des Netzanschlusskabels mit der Netzsteckdose.
- 3. Drücken Sie die kurz die Taste ON/OFF um das Gerät einzuschalten.
- 4. Drücken Sie FUNC und wählen Sie  $R_{LO}$  10A Limit MAN.
- 5. Falls das Gerät nicht an das Netz angeschlossen ist, gibt das Gerät einen akustischen Alarm aus und zeigt eine Warnmeldung an.
- 6. Stecken Sie die vier Prüfleitungen in die Buchsen I+, I–, U+ und U– auf der Oberseite des Gerätes.
- 7. Verbinden Sie die Prüfsonden (Kelvin Clips) mit dem DUT.
- 8. Drücken Sie die Tasten Nach oben oder Nach unten um Länge auszuwählen.
- 9. Drücken Sie die Tasten Links oder Rechts um die Länge festzulegen.
- 10.Drücken Sie die Tasten Nach oben oder Nach unten um Querschnitt auszuwählen.
- 11.Drücken Sie die Tasten Links oder Rechts um den Querschnitt auszuwählen.

Das DUT wertet den OK/NOT OK-Grenzwert des gemessenen Widerstands aus. Für die Widerstandsfähigkeit (p) von Kupfer wird in den internen Berechnungen ein Standarddurchschnittswert von 0,017 mm<sup>2</sup>/m angenommen.

#### 12.Drücken Sie START/ENTER.

Die Messung wird durchgeführt.

Wird der berechnete Grenzwert überschritten, gibt das Gerät einen akustischen Alarm aus und zeigt eine Warnmeldung an. Auf dem Display werden das Messergebnis und Daten zum angelegten Prüfstrom angezeigt.

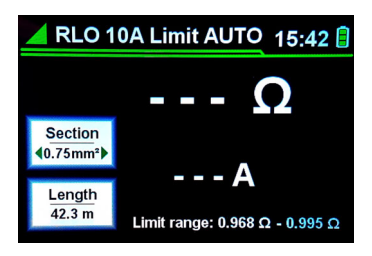

#### <span id="page-20-0"></span>8.4 Menü .Hilfe' öffnen

- 1. Drücken Sie die Taste HELP. Auf dem Display wird der ausgewählte Prüfmodus schematisch dargestellt.
- 2. Drücken Sie die Taste ESC um das Hilfemenü zu verlassen und zum letzten Prüfmodus zurückzukehren.

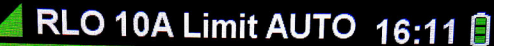

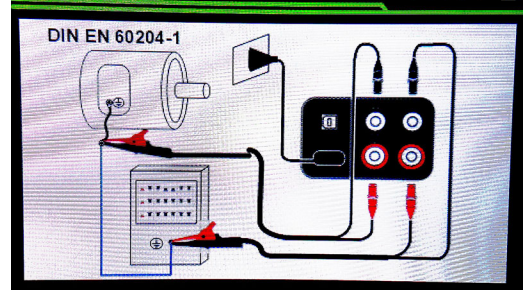

#### <span id="page-20-1"></span>8.5 Speichern der Messergebnisse

- $\checkmark$  Das Prüfergebnis wird auf dem Display angezeigt.
- 1. Drücken Sie kurz die Taste SAVE.
- $\rightarrow$  Auf dem Display werden Messung gespeichert und Speicherplatznummer [n] angezeigt.

Das Messergebnis wird im internen Speicher des Gerätes gespeichert.

Wenn Sie versuchen, eine Messung zu speichern, die schon gespeichert wurde, wird auf dem Display die Meldung Messung schon gespeichert angezeigt.

Wenn Sie versuchen, eine Messung zu speichern, und der Speicher ist schon voll, wird auf dem Display die Meldung Kein Speicher frei angezeigt.

#### <span id="page-20-2"></span>8.6 Durchsuchen der Messergebnisse

- Das Prüfergebnis wird auf dem Display angezeigt.
- 1. Drücken Sie für einige Sekunden die Taste SAVE. Eine Liste der gespeicherten Messungen wird auf dem Display angezeigt.
- 2. Drücken Sie die Tasten Nach oben oder Nach unten um die gewünschte Messung auszuwählen.
- 3. Drücken Sie START/ENTER.
- Auf dem Display werden die Details der ausgewählten Messungen mit allen relevanten Parametern angezeigt.
- 4. Drücken Sie die Taste ESC um zum vorherigen Menü zurückzukehren.

#### <span id="page-20-3"></span>8.7 Speichern der Messergebnisse auf einem Rechner

Systemanforderungen:

- Windows 10 oder Windows 11
- NFT Framework 4.8

#### 8.7.1 Den R<sub>LO</sub> GM Logger installieren

Sie können Ihre Geräte in Ihrem persönlichen Bereich myGMC registrieren und kostenlos die dazugehörige Software herunterladen.

- 1. Besuchen Sie dazu die Website https://www.gmc-instruments.de/services/mygmc.
- 2. Erstellen Sie dort ein Konto für Ihren persönlichen Bereich in myGMC.
- 3. Registrieren Sie Ihr Messgerät im persönlichen Bereich in myGMC.
- 4. Laden Sie Software  $R_{LO}$  GM Logger herunter.
- 5. Entpacken Sie die Software  $R_{L}$  GM Logger.
- 6. Folgen Sie den Anweisungen auf dem Rechner.

#### 8.7.2 Das Gerät an einen Rechner anschließen

- Alle Prüfobjekte und Prüfleitungen wurden von dem Gerät entfernt.
- 1. Stecken Sie den USB-B-Stecker in den USB-Anschluss am Gerät.
- 2. Stecken Sie den USB-A-Stecker in den USB-Anschluss am Rechner.
- Der USB-Treiber wird automatisch auf dem Rechner installiert.

Die Meldung Den USB-Anschluss nicht trennen bevor der Vorgang abgeschlossen ist. wird auf dem Display des Gerätes angezeigt.

#### 8.7.3 Kopieren Sie die Messergebnisse auf den Rechner

- Das Gerät ist mit dem Rechner verbunden.
- 1. Starten Sie den  $R_{LO}$  GM Logger auf dem Rechner.
- $\rightarrow$  Das Hauptmenü des  $R_{LO}$  GM Logger wird angezeigt.

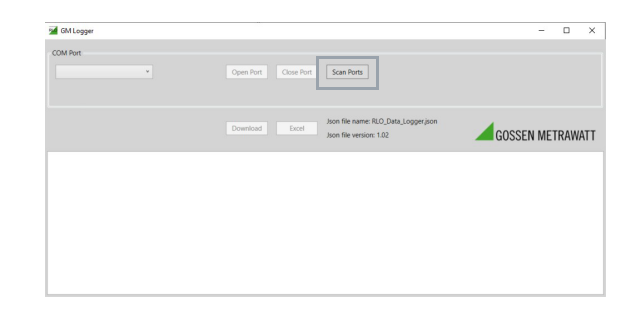

- 2. Klicken Sie auf die Taste Scan Ports.
- 3. Wählen Sie im Auswahlmenü Com Port den COM-Anschluss, der dem USB-Stecker zugewiesen ist.
- 4. Klicken Sie auf die Taste Open Port.
- Die Anzahl der auf dem Gerät gespeicherten Messungen wird angezeigt.

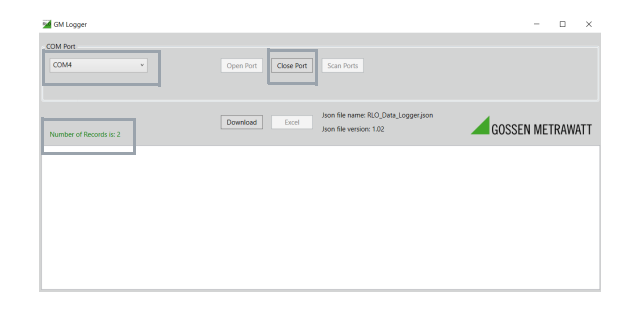

- 5. Klicken Sie auf die Taste Download.
- Die auf dem Gerät gespeicherten Messungen werden angezeigt.

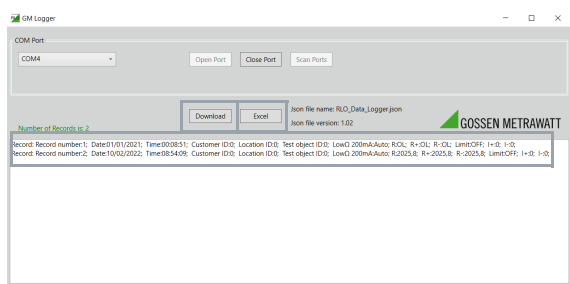

- 6. Klicken Sie auf die Taste Excel. Die Messungen werden vom Gerät als xlsx-Dateien auf den Rechner übertragen.
- 7. Speichern Sie die xlsx-Datei auf dem Rechner.
- Die Meldung File [path].xlsx saved! wird angezeigt. Die Übertragung ist vollständig.

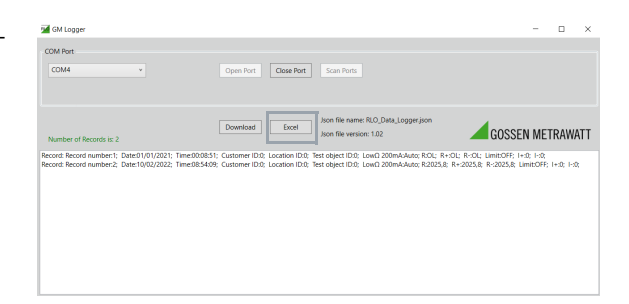

#### 8.7.4 Das Gerät vom Rechner trennen

- 1. Klicken Sie auf die Taste Close Port.
- Der Rechner wird vom Gerät getrennt. Das Gerät kehrt zum letzten Messmodus zurück.

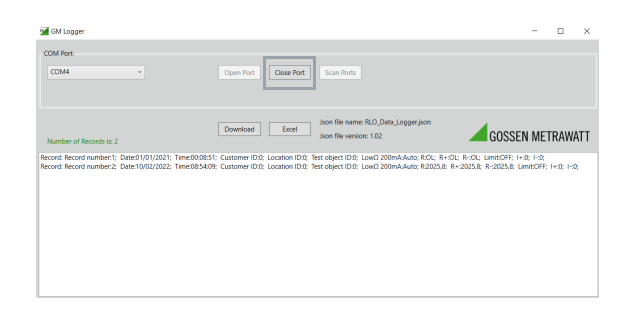

### <span id="page-22-0"></span>8.8 Löschen von Messergebnissen aus dem Speicher

- 1. Drücken Sie die Taste EINSTELLUNGEN.
- 2. Mit Nach oben / unten wählen Sie das Untermenü Speicher.
- 3. Drücken Sie START/ENTER um das Untermenü Speicher zu öffnen.
- 4. Mit Nach oben / unten wählen Sie das Untermenü Speicher löschen.
- 5. Drücken Sie START/ENTER um alle Messungen aus dem Speicher zu löschen.
- Alle Messungen wurden gelöscht.
- 6. Um zur vorherigen Menüebene zurückzukehren ohne die Messungen zu löschen, drücken Sie ESC.

### <span id="page-22-1"></span>8.9 Anzeigen und Bearbeiten der Messergebnisse auf einem Rechner

- 1. Öffnen Sie die xlsx-Datei auf dem Rechner $\Rightarrow$  ["Speichern der Mess](#page-20-3)[ergebnisse auf einem Rechner"](#page-20-3) [819.
- Ein Zertifikat mit den Messergebnissen wird auf dem Display angezeigt.
- 2. Vervollständigen Sie das Zertifikat mit weiteren Angaben zur Prüfung.

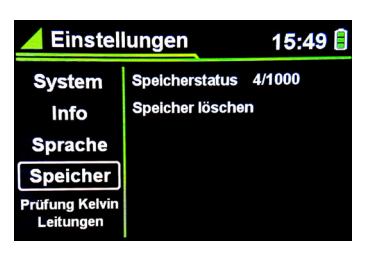

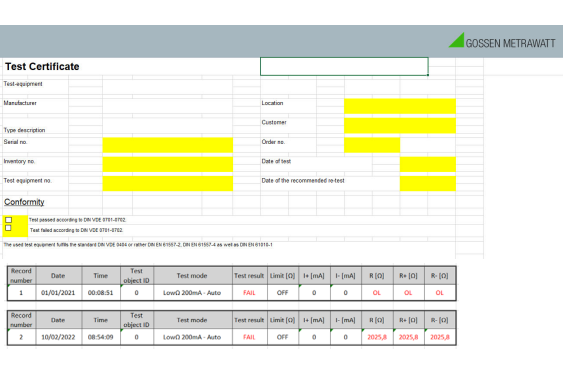

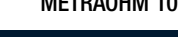

### <span id="page-23-0"></span>9 Wartung

#### <span id="page-23-1"></span>9.1 Reinigung

#### Achtuna!

Nicht in Flüssigkeit eintauchen.

Vor der Reinigung trennen Sie das Gerät vom Netzanschluss und entfernen Sie alle Prüfleitungen.

Wischen Sie das Gerät vorsichtig mit einem feuchten, fusselfreien Tuch ab. Verwenden Sie keine Reinigungsmittel.

### <span id="page-23-2"></span>9.2 Fehlerdiagnose

In diesem Abschnitt werden mögliche Störungen im Normalbetrieb und Schritte zu deren Behebung beschrieben. Falls eine Störung nicht wie beschrieben behoben werden kann, wenden Sie sich bitte an unsere Support-Abteilung .  ["Kontakt, Support und Kundenservice"](#page-25-0) 24

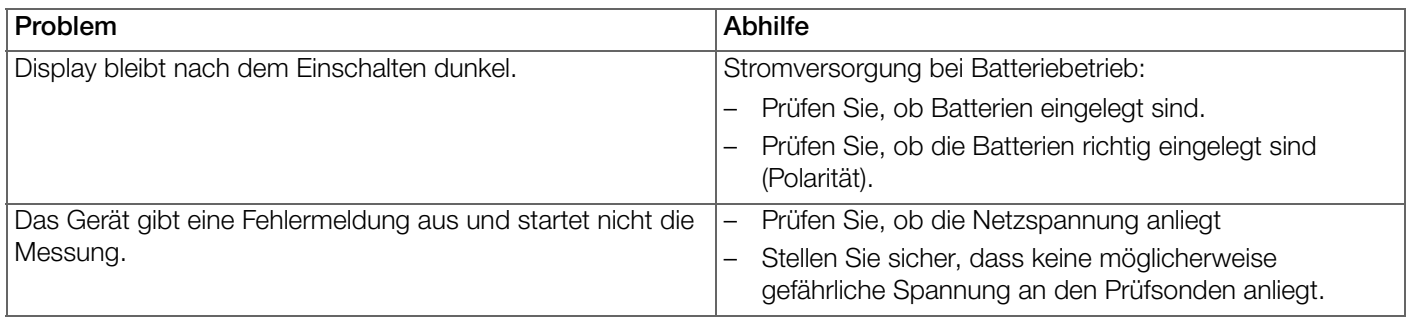

#### <span id="page-23-3"></span>9.3 Austausch der Sicherungen

Das Gerät verfügt über 3 Sicherung (→ ["Geräteübersicht"](#page-5-2) ■4) die nach einem Defekt getauscht werden müssen. **Erforderlich** 

- ein Kreuzschlitzschraubenzieher zum Öffnen des Sicherungsfaches
- eine Ersatzsicherung, die die Anforderungen in den technischen Daten ( $\oplus \mathbb{B}$ 7) bzw. auf dem Typenschild des Gerätes erfüllt
- 1. Schalten Sie das Gerät aus und trennen Sie es von der Stromversorgung.
- 2. Trennen Sie alle Prüfleitungen.
- 3. Entfernen Sie die Schrauben von der Abdeckung des Batterie-/Sicherungsfaches auf der Rückseite des Gerätes.
- 4. Entfernen Sie die Abdeckung des Batterie-/Sicherungsfaches.

### Achtung!

Verwenden Sie nur Ersatzsicherungen, die die Anforderungen in den technischen Daten (→■7) bzw. auf dem Typenschild des Gerätes erfüllen!

Andere Sicherungen dürfen nicht im Gerät verwendet werden.

- 5. Setzen Sie die neue(n) Sicherung(en) ein.
- 6. Setzen Sie die Abdeckung des Batterie-/Sicherungsfaches auf das Fach.
- 7. Befestigen Sie die Schrauben an der Abdeckung des Batterie-/Sicherungsfaches.
- Die Sicherung(en) wurden ausgetauscht.

#### <span id="page-23-4"></span>9.4 Reparatur

Servicearbeiten am Gerät dürfen ausschließlich von autorisiertem Servicepersonal durchgeführt werden. Reparatur- und Wartungsarbeiten dürfen ausschließlich von qualifiziertem Fachpersonal durchgeführt werden.  $\Rightarrow$  "Kontakt, Support und [Kundenservice"](#page-25-0) ■24

#### <span id="page-23-5"></span>9.5 Kalibrierung

Bedienung und Betrieb Ihres Messgeräts und die dabei auftretenden physikalischen Belastungen können zu einer Abweichung von den angegebenen Genauigkeitsgraden führen.

Bei hohen Anforderungen an die Messgenauigkeit sowie bei häufiger Beanspruchung (z. B. Belastung durch starke klimatische Schwankungen oder mechanisch einwirkende Kräfte) empfehlen wir ein relativ kurzes Kalibrierintervall von einem Jahr. Ansonsten ist in der Regel ein Kalibrierintervall von 2 bis 3 Jahren ausreichend.

Bitte wenden Sie zur Kalibrierung an GMC-I Service GmbH  $\Rightarrow$  ["Kontakt, Support und Kundenservice"](#page-25-0) (24. Auf Ihrem Gerät finden Sie einen Aufkleber mit dem gerätespezifischen Standard-Kalibrierungsintervall und Informationen zum Dienstleister.

#### **Rigger** Hinweis!

Datum des Kalibrierzertifikats / Kalibrierintervalls beginnt mit Empfang.

Ihr Gerät wird mit einem Kalibrierzertifikat geliefert, das mit einem Datum versehen ist. Dieses kann einige Zeit zurückliegen, wenn Ihr Gerät vor dem Verkauf eine gewisse Zeit gelagert wurde.

Die Geräte werden gemäß den festgelegten Bedingungen gelagert. Die entstehende Verschiebung ist daher für einen Zeitraum von etwa 1 Jahr vernachlässigbar.

Die Eigenschaften des Geräts liegen also innerhalb der Spezifikationen und Sie können das erste Kalibrierintervall ab Erhalt festlegen.

## <span id="page-25-0"></span>10 Kontakt, Support und Kundenservice

Sie erreichen Gossen Metrawatt GmbH direkt und unkompliziert, wir haben eine Nummer für alles! Ob Support, Schulung oder individuelle Anfrage, hier beantworten wir jedes Anliegen:

```
+499118602-0
```
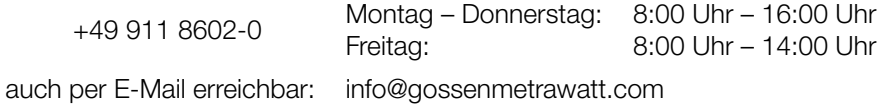

Sie bevorzugen Support per E-Mail?

Mess- und Prüftechnik: support@gossenmetrawatt.com Industrielle Messtechnik: support.industrie@gossenmetrawatt.com

Für Reparaturen, Ersatzteile und Kalibrierungen<sup>1</sup> wenden Sie sich bitte an die GMC-I Service GmbH:

+49-911-817718-0 Beuthener Str. 41 service@gossenmetrawatt.com https://www.gmci-service.com

90471 Nürnberg **Deutschland** 

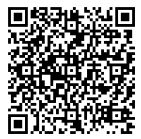

<sup>1.</sup> DAkkS-Kalibrierlabor nach DIN EN ISO/IEC 17025. Bei der Deutschen Akkreditierungsstelle GmbH unter der Nummer D-K-15080-01-01 akkreditiert.

### <span id="page-26-0"></span>11 CE-Erklärung

Das Gerät erfüllt die Anforderungen der geltenden EU-Richtlinien und nationalen Vorschriften. Dies bestätigen wir durch die CE-Kennzeichnung. Die CE-Erklärung ist auf Anfrage erhältlich.

Ein Kalibrierzertifikat liegt dem Gerät bei.

Ein Prüfprotokoll liegt dem Gerät bei.

### <span id="page-26-1"></span>12 Entsorgung und Umweltschutz

Mit der sachgemäßen Entsorgung leisten Sie einen wichtigen Beitrag zum Schutz unserer Umwelt und zum schonenden Umgang mit natürlichen Ressourcen.

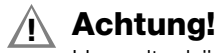

Umweltschäden!

Bei nicht sachgerechter Entsorgung entstehen Umweltschäden. Befolgen Sie die Informationen zu Rücknahme und Entsorgung in diesem Kapitel.

Die folgenden Ausführungen beziehen sich grundsätzlich auf die Rechtslage in der Bundesrepublik Deutschland. Besitzer oder Endnutzer, die abweichenden Vorgaben unterliegen, sind zur Einhaltung der jeweils lokal anwendbaren Vorgaben und deren korrekte Umsetzung vor Ort verpflichtet. Informationen hierzu sind z. B. bei den zuständigen Behörden oder den lokalen Vertreibern erhältlich.

#### Elektro-Altgeräte, elektrisches oder elektronisches Zubehör, sowie Altbatterien (inkl. Akkus)

Elektrogeräte und Batterien (inkl. Akkus) enthalten wertvolle Rohstoffe, die wiederverwendet werden können, mitunter aber auch gefährliche Stoffe, die der Gesundheit und der Umwelt schweren Schaden zufügen können, so dass diese korrekt zu verwerten und entsorgen sind.

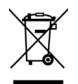

Das nebenstehende Symbol der durchgestrichenen Abfalltonne auf Rädern verweist auf die gesetzliche Verpflichtung des Besitzers bzw. Endnutzers (Elektro- und Elektronikgerätegesetzes ElektroG und Batteriegesetz BattG), Elektro-Altgeräte und Altbatterien nicht mit dem unsortierten Siedlungsabfall ("Hausmüll") zu entsorgen. Die Altbatterien sind dem Altgerät (wo möglich) zerstörungsfrei zu entnehmen und das Altgerät sowie die Altbatterien

getrennt zur Entsorgung abzugeben. Der Typ und das chemische System der Batterie ergeben sich aus deren Kennzeichnung. Sind die chemischen Zeichen "Pb" für Blei, "Cd" für Cadmium oder "Hg" für Quecksilber genannt, so überschreitet die Batterie den Grenzwert für das jeweilige Metall.

Bitte beachten Sie die Eigenverantwortung des Besitzers bzw. Endnutzers im Hinblick auf das Löschen personenbezogener Daten und ggf. weiterer sensibler Daten auf den zu entsorgenden Altgeräten vor dessen Abgabe.

Sie können Ihr in Deutschland genutztes Altgerät, elektrisches oder elektronisches Zubehör sowie Altbatterien (inkl. Akkus) unter Einhaltung der geltenden Vorgaben, insbesondere des Verpackungs- und Gefahrgutrechts, unentgeltlich zur Entsorgung an Gossen Metrawatt GmbH bzw. den beauftragten Dienstleister zurückgeben. Altbatterien sind im entladenen Zustand bzw. mit angemessenen Vorsorgemaßnahmen gegen Kurzschlüsse abzugeben. Nähere Informationen zur Rücknahme finden Sie auf unserer Website.

#### Umgang mit Verpackungsmaterial

Für den Fall, dass Sie einen Service bzw. Kalibrierdienst in Anspruch nehmen möchten, empfehlen wir die Verpackungen vorerst nicht zu entsorgen.

### Achtung!

Erstickungsgefahr durch Folien und andere Verpackungsmaterialien

Kinder und andere gefährdete Personen können ersticken, wenn Sie sich in Verpackungsmaterialien bzw. deren Teile oder Folien einwickeln oder sich diese über den Kopf ziehen oder diese verschlucken.

Halten Sie die Verpackungsmaterialien bzw. deren Teile und Folien fern von Babys, Kindern und anderen gefährdeten Personen.

Nach dem Verpackungsgesetz (VerpackG) sind Sie verpflichtet, Verpackungen und deren Teile vom unsortierten Siedlungsabfall ("Hausmüll") getrennt korrekt zu entsorgen.

Private Endverbraucher können Verpackungen unentgeltlich bei der zuständigen Sammelstelle abgeben. Die Rücknahme sog. nicht systembeteiligungspflichtiger Verpackungen erfolgt durch den beauftragten Dienstleister. Nähere Informationen zur Rücknahme finden Sie auf unserer Website.

© Gossen Metrawatt GmbH Erstellt in Deutschland • Änderungen / Irrtümer vorbehalten • Eine PDF-Version finden Sie im Internet

Alle Handelsmarken, eingetragenen Handelsmarken, Logos, Produktbezeichnungen und Firmennamen sind das Eigentum ihrer jeweiligen Besitzer. All trademarks, registered trademarks, logos, product names, and company names are the property of their respective owners.

Gossen Metrawatt GmbH Südwestpark 15 90449 Nürnberg Germany

Telefon +49 911 8602-0 Telefax +49 911 8602-669 E-mail info@gossenmetrawatt.com www.gossenmetrawatt.com